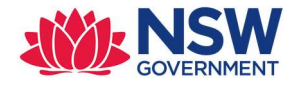

# DA Online – Council API Integration

# Low level design document

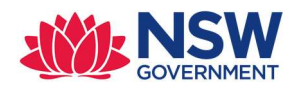

## **Contents**

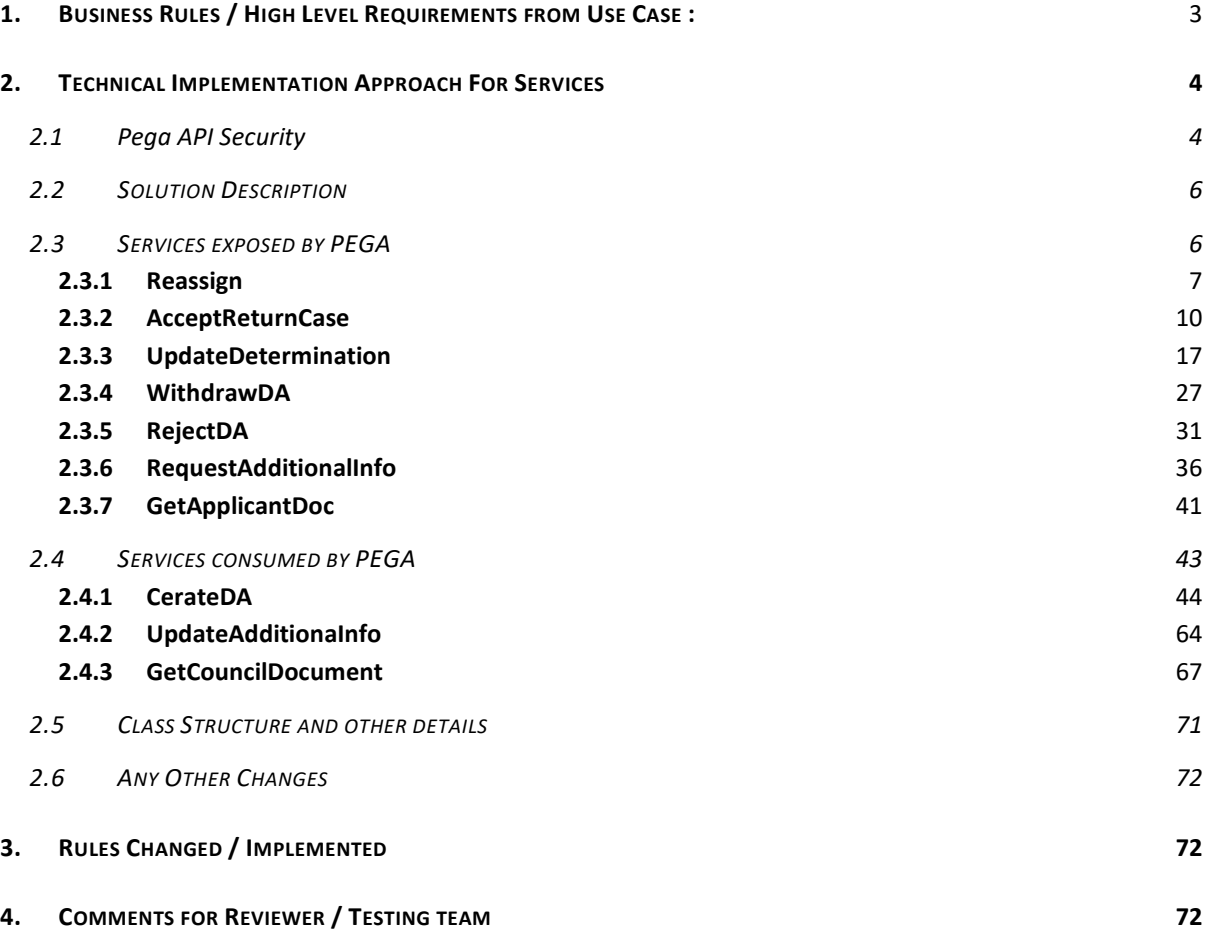

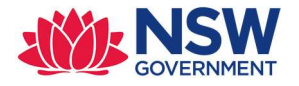

## Detailed design:

## 1.BUSINESS RULES / HIGH LEVEL REQUIREMENTS FROM USE

## CASE :

DPE launched DA online lodgement system with 12 councils in December 2018 with a long-term strategy to provide a single unified solution which applicants could submit and track their development applications. To achieve this strategy all councils will have to adopt the DA online lodgement system. Across the near-termfuture, the majority of councils councils will still be reliant on their own system to process development applications. In remains that councils whom have started using DA online are still using their own system to complete some of the internal workflows related to DA processing.

Whilst a number of councils have their own online application submission portal, they function as data capture forms and are not integrated into any backend application processing system. Despite the availability of these online portals, the majority of applicants still travel to council and submit their paper-based application in person.

To provide a more optimal user experience relating to lodging a DA, the Department of Planning has recommended that DA online be integrated with council systems to improve both the applicant and council user experience.

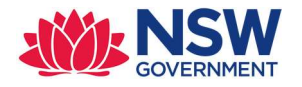

## 2.TECHNICAL IMPLEMENTATION APPROACH FOR SERVICES

## 2.1 Pega API Security

This section defines the security to be implemented on Pega and is primarily between the API Gateway and Pega. Additional and different security measure are implemented between the API Gateway and the Client. These are documented in the API Specifications document.

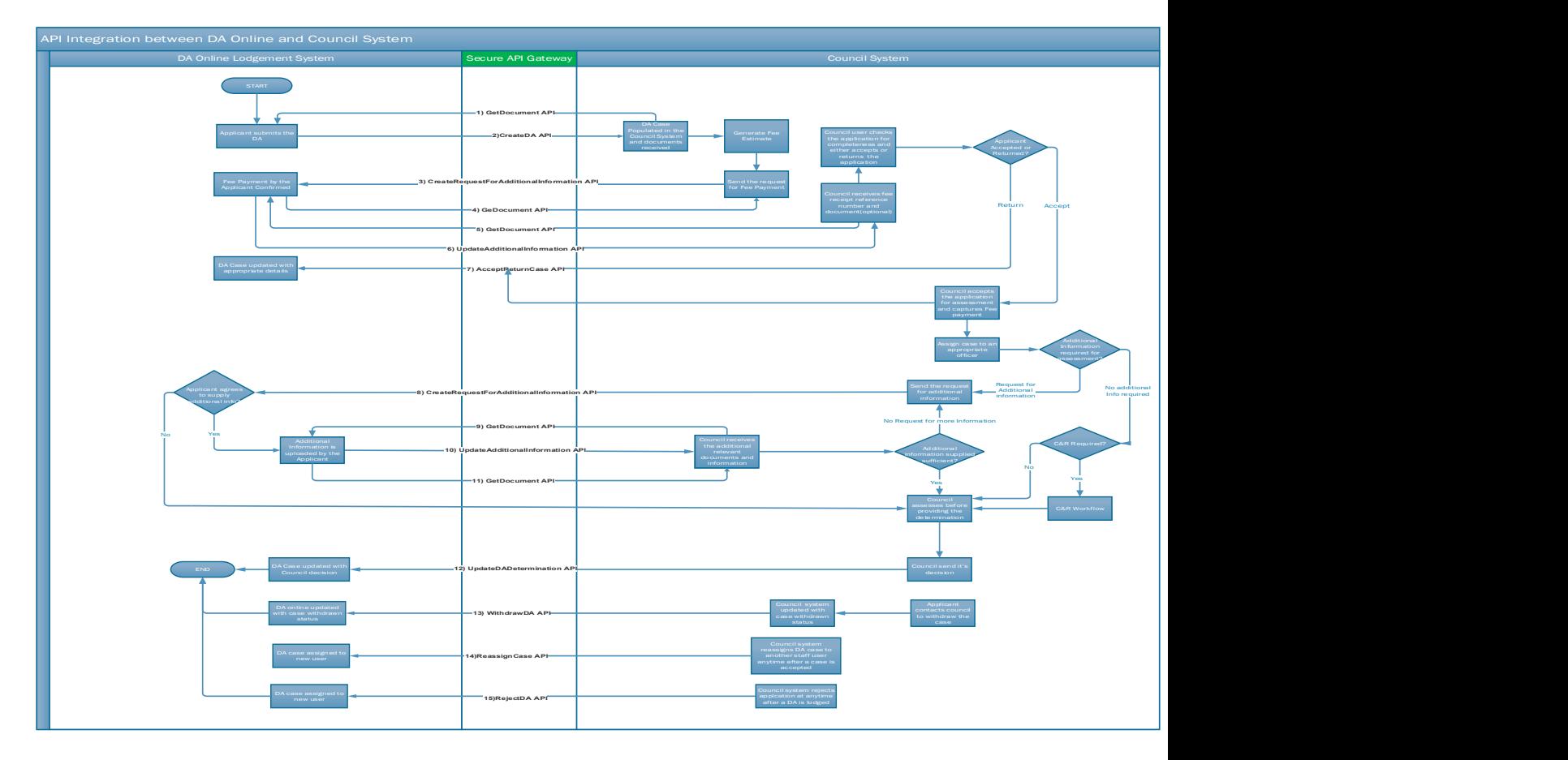

## 2.1.1 Inbound API Security

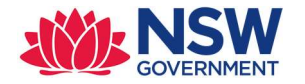

All Inbound API calls to Pega will be proxied by DPE's API Gateway. The APIGW will be responsible for securing the API calls from Council systems to Pega:

- 1. Authenticating the shared secret API key presented by the council to the API gateway.
- 2. Authorising use of the API by the API Key.
- 3. Rate limiting the inbound API calls to an agreed maximum transaction per second (TPS).
- 4. Termination of the TLS connection between the council system and API Gateway using TLS 1.2 or higher.
- 5. Establishing a new TLS connection between API Gateway and Pega using TLS 1.2 or higher.
- 6. Injecting required headers to authenticate the API Gateway to Pega.
- 7. Inject a header to inform Pega of the calling council.
- 8. Perform threat protection

The following HTTP Headers will be added to the request sent to Pega.

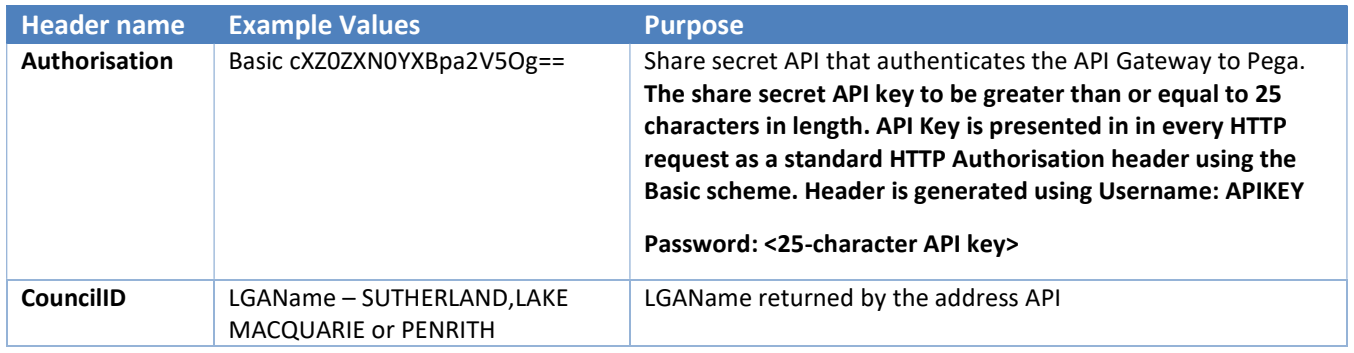

## 2.1.2 Outbound API Security

Outbound API calls from Pega to Council systems will be proxied by DPE's API Gateway. The APIGW will be responsible for securing the API calls from Pega to Council system:

- 1. Authenticating the shared secret API key presented by Pega to the API gateway.
- 2. Authorising use of the API by the API Key.
- 3. Routing the API call to the correct endpoint based on the CouncilID header set by Pega.
- 4. Injecting the correct credentials required by the Council system based on the LGAName header set by Pega.
- 5. Termination of the TLS connection between Pega and the API Gateway using TLS 1.2 or higher.
- 6. Establishing a new TLS connection between API Gateway and Client using TLS 1.2 or higher.
- 7. Striping of redundant headers from the request.

The following HTTP Headers will be added to the request sent to Pega.

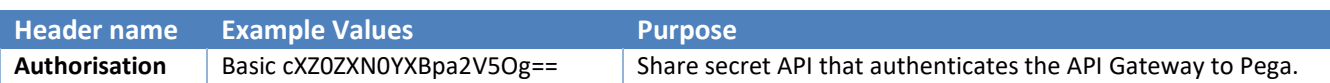

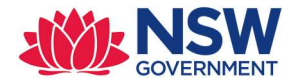

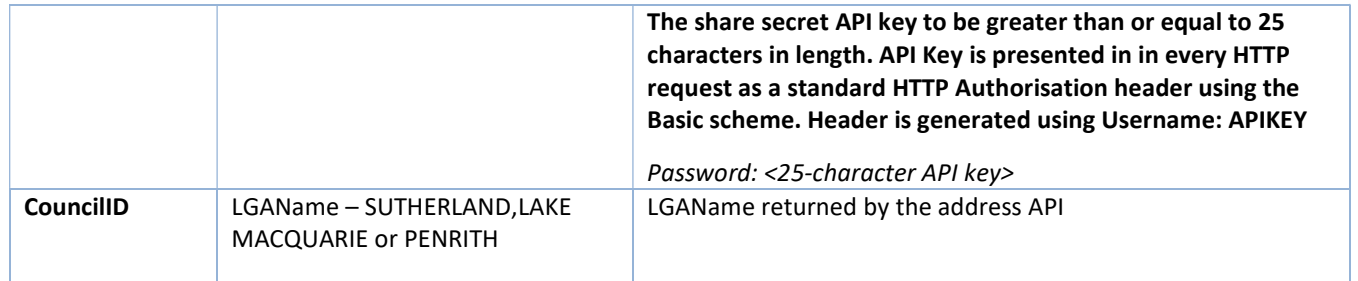

## 2.2 SOLUTION DESCRIPTION

- 1. Pega will expose the APIs to Council system to handle the workflow updates happening in the council's system. Also, few APIs are consumed by PEGA to sync the data changes between Pega and Council system.
- 2. The APIs are distributed across multiple layers depending on their purpose.
	- a. EP Integration layer: PEC-DPE-EP-Int-DA
	- b. DPE integration layer: PEC-DPE-Int-CaseMgmt
	- c. PECFW integration layer: PEC-FW-API-DocMgmt
- 3. Below are the list of APIs exposed from Pega to Council system Pega services
	- a. Reassign
	- b. AcceptReturn
	- c. UpdateDetermination
	- d. WithdrawDA
	- e. RejectDA
	- f. RequestAdditionalInfo
	- g. GetApplicantDoc
- 4. Below are the list of API consumed by Pega which are exposed by council system Pega connectors
	- a. CreateDA
	- b. UpdateAdditionalInfo
	- c. GetCouncilDoc
	- d. WithdrawDA

## 2.3 SERVICES EXPOSED BY PEGA

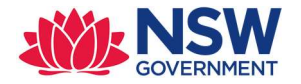

## 2.3.1 Reassign

Purpose: This API can be used to update Pega when a case is assigned to self or anyone from council organisation i.e. CouncilRO will be updated in Pega

Endpoint: CaseMgmt/v1/Reassign/{CaseID}

Method: PUT

Class: PEC-DPE-Int-CaseMgmt-Reassign

Ruleset : PECDPEInt

Service package: CaseMgmt

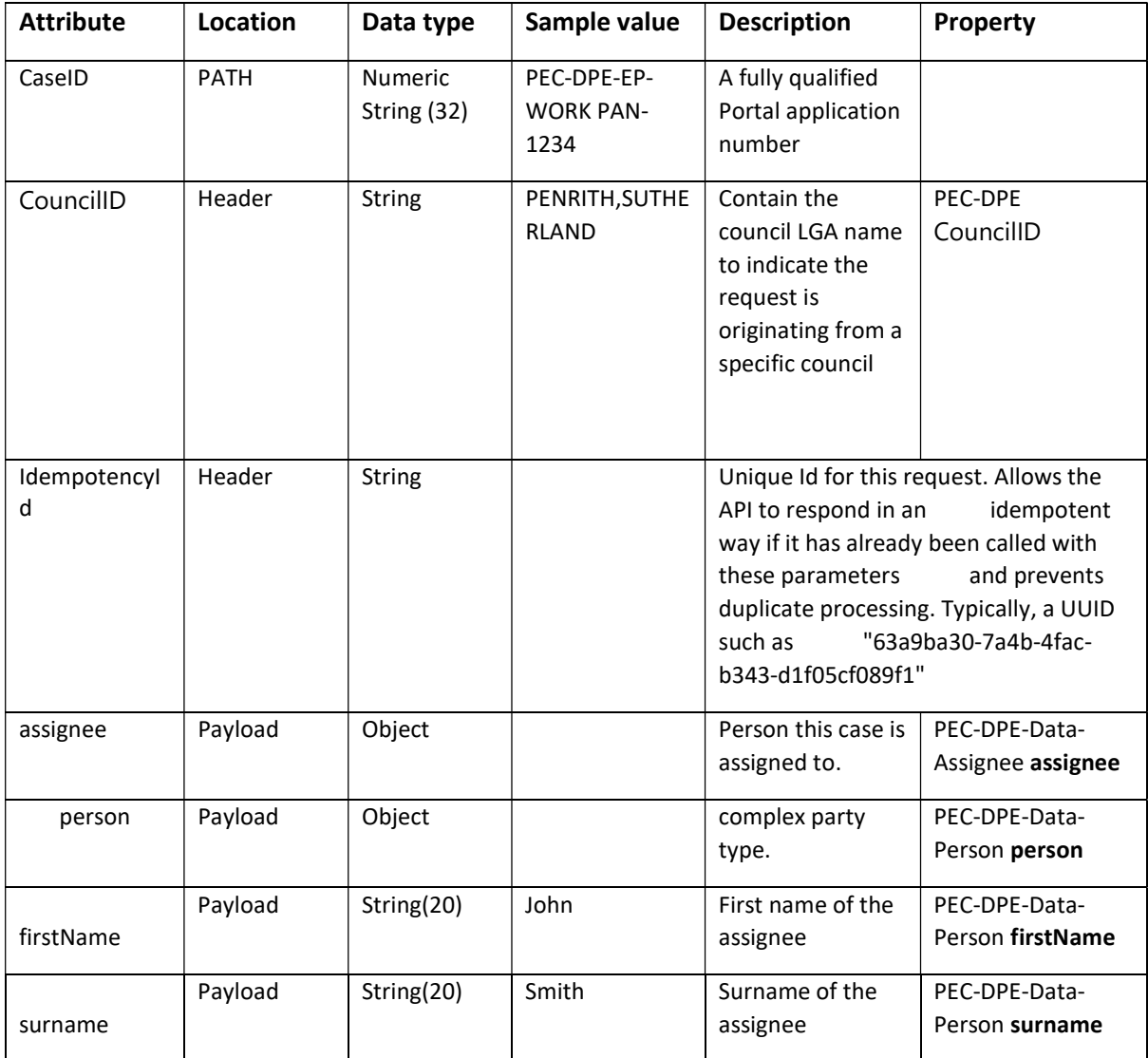

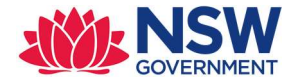

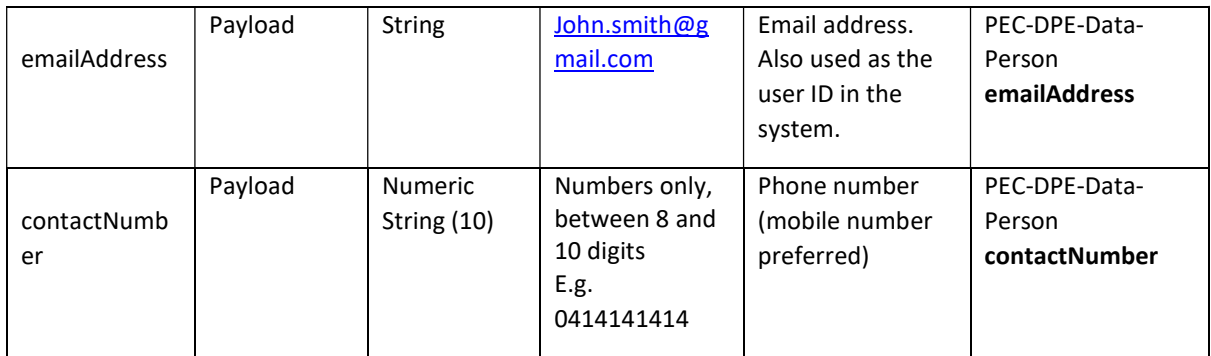

#### Sample Request Payload:

```
PUT / CaseMgmt/v1/Reassign/{CaseID} HTTP/1.1
IdempotencyId: a1b22c16-4870-428c-a199-6203cbec7290
Authorization: Basic cXZ0ZXN0YXBpa2V5Og==
Accept: application/json 
{ 
   "assignee": { 
     "person": { 
       "firstName": "John", 
       "surname": "Smith", 
 "emailAddress": "john.smith99@gmail.com", 
 "contactNumber": "0414141414" 
     } 
   } 
}
```
#### Response mapping:

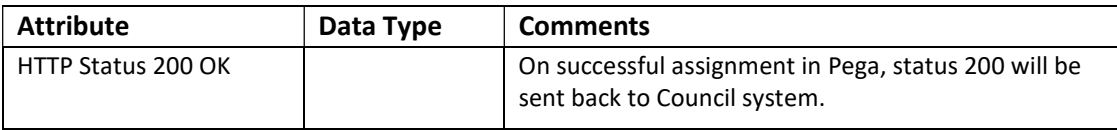

#### Response Payload:

```
HTTP/1.1 200 
status: 200 
content-type: application/json 
content-length: 1234
```
#### Error codes:

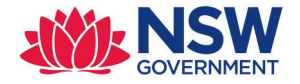

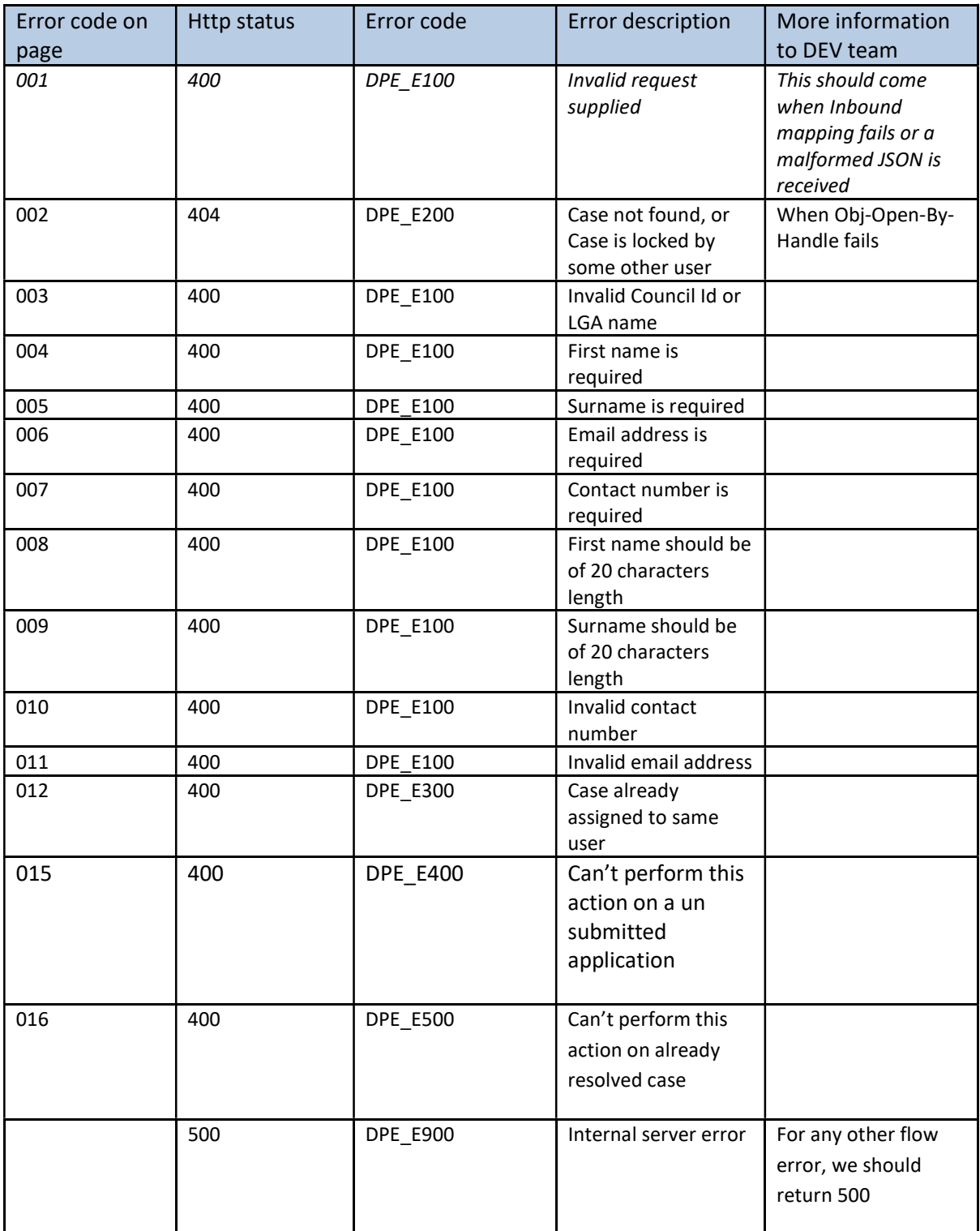

## High level design:

Create class PEC-DPE-Int-CaseMgmt-Reassign

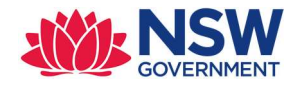

- Create Reassign\_request of type PEC-DPE-Data-UpdateCaseAssignment and Reassing\_response of type PEC-DPE-Data-UpdateCaseAssignment properties in PEC-DPE-Int-CaseMgmt-Reassign class. We are reusing the data structure created for CNR APIs.
- Create the service activity PEC-DPE-Int-CaseMgmt-Reassign CaseReassign
- Create the decision table PEC-DPE-Int-CaseMgmt-Reassign DetermineErrorResponse for error response mapping
- Map all the properties from JSON to Reassign\_request
- Validate the payload.
	- o All the properties are required
- Log the API request with all the properties.
- Validate email address and contact number by calling appropriate validation rule PEC-DPE-Int-CaseMgmt-Reassign ValidateEmailAndPhone
- Open the Case using Obj-Open-By-Handle method– if failed, return an appropriate error message and EXIT
- Fetch the LGAName from the work item and compare the same with CouncilID. If not same, return an appropriate error message and EXIT
- emailAddress attribute in the request payload is used for case assignment.
- Check if the case is already assigned to the emailAddress in the incoming request payload. If yes, set appropriate errro code and determine the error message using the decision table DetermineErrorResponse
- If current user & new assignee are different, perform below steps.
	- $\circ$  Check if the new assignee is already in the system. If yes, call Data-Admin-Operator-ID CreateOperatorIfNotExists activity to create the operator
	- o Reassign the case to the newly created operator
	- $\circ$  Update the workparty "CouncilRO" with the newly created operator. For reference PEC-DPE-EP-Work-DevelopmentApplication CreateDACouncilWorkParty
- If case is reassigned successfully, log the API response and return a http status code 200

## Assumptions :

- No validation will be performed whether user (who is part of assignee payload) belongs to same organisation or not.
- $\bullet$  If any child case(s) are available (Example : CNR) will not be re-assigned to the user.

## 2.3.2 AcceptReturnCase

Purpose: This API will be called when a Council accepts or returns an Online DA case.

Endpoint: DAMgmt/v1/AcceptReturn/{CaseID}

#### Method: PUT

Class: PEC-DPE-EP-Int-DA-AcceptReturn

Ruleset : EPInt

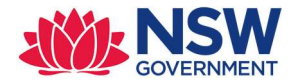

## Service package: DAMgmt

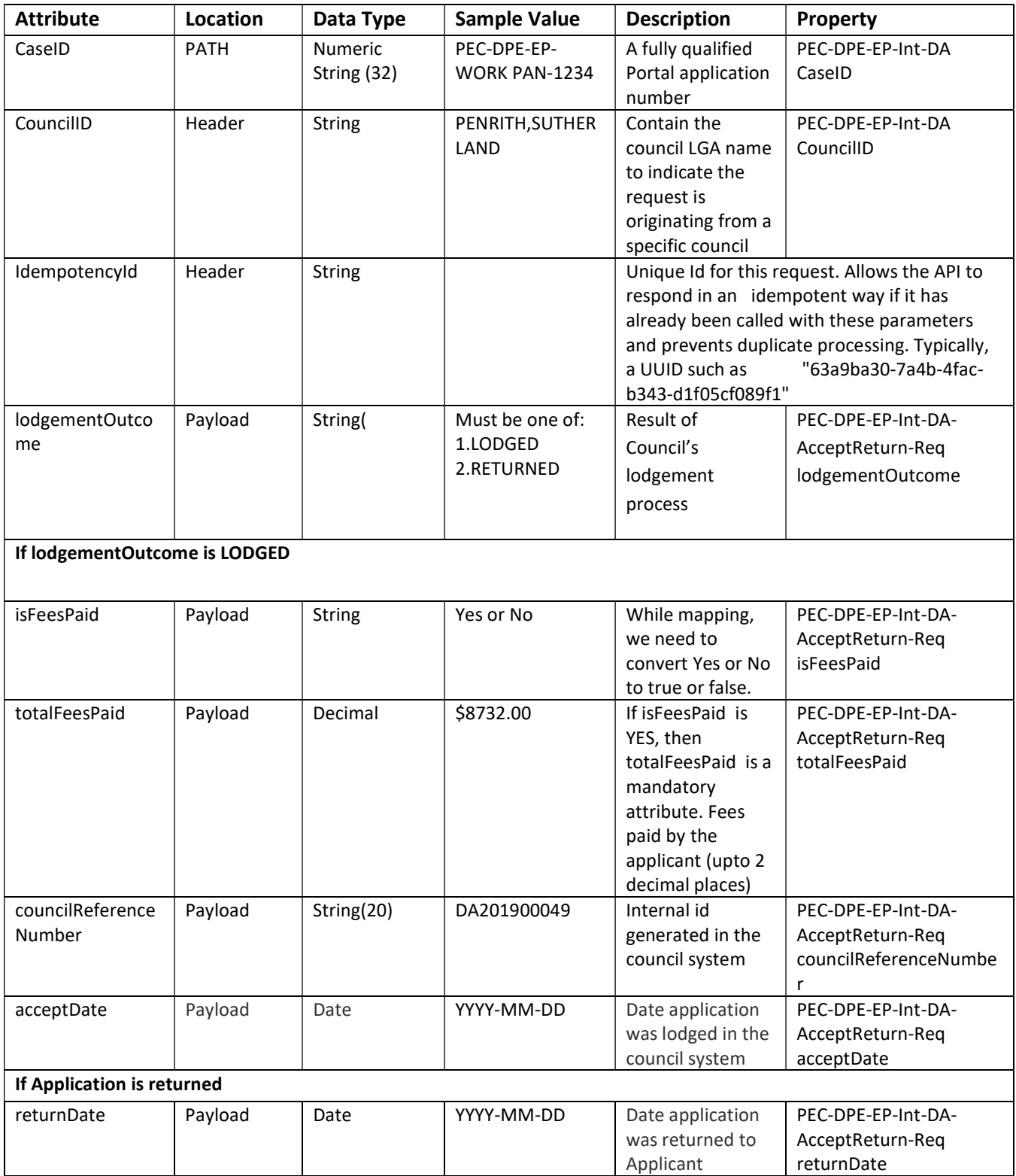

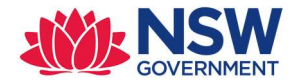

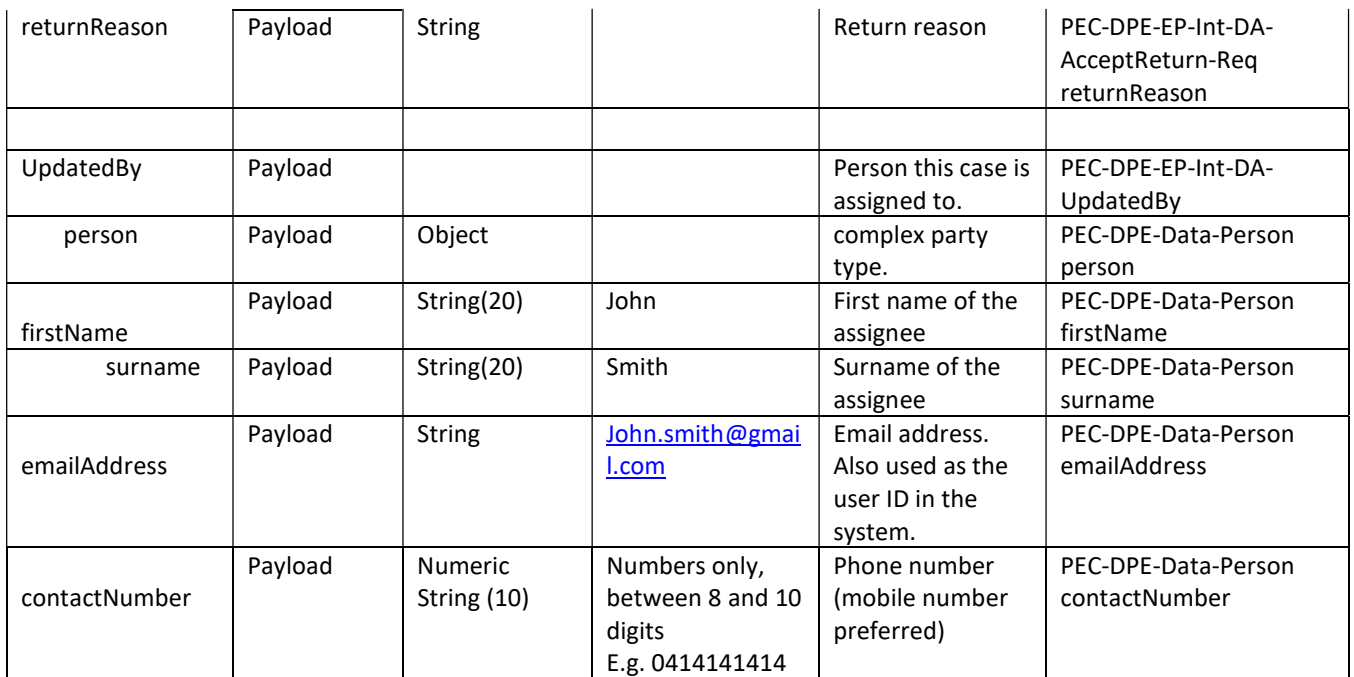

#### Sample Request Payload – LODGED

```
POST /DAMgmt/v1/AcceptReturn/{CaseID} HTTP/1.1 
IdempotencyId: a1b22c16-4870-428c-a199-6203cbec7290 
Authorization: Basic cXZ0ZXN0YXBpa2V5Og== 
Accept: application/json 
{ 
 "lodgementOutcome" : "LODGED", 
  "isFeesPaid" : "Yes", 
   "totalFeesPaid" : "21212.98", 
   "councilReferenceNumber" : "council unique identifier", 
   "acceptDate" : "2019-03-12", 
    "UpdatedBy": { 
     "person": { 
       "firstname": "John", 
       "surname": "Smith", 
 "emailAddress": "john.smith99@gmail.com", 
 "contactNumber": "0414141414" 
     } 
   }
```
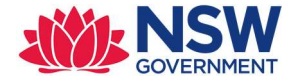

## Sample Request Payload – RETURN

```
POST / DAMgmt/v1/AcceptReturn/{CaseID} HTTP/1.1 
IdempotencyId: a1b22c16-4870-428c-a199-6203cbec7290 
Authorization: Basic cXZ0ZXN0YXBpa2V5Og== 
Accept: application/json 
{ 
  "lodgementOutcome" : "RETURNED", 
   "returnReason" : "reject reason", 
   "returnDate" : "2019-03-12", 
    "UpdatedBy": { 
     "person": { 
       "firstName": "John", 
       "surname": "Smith", 
       "emailAddress": "john.smith99@gmail.com", 
       "contactNumber": "0414141414" 
     } 
   } 
}
```
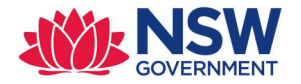

## Response mapping:

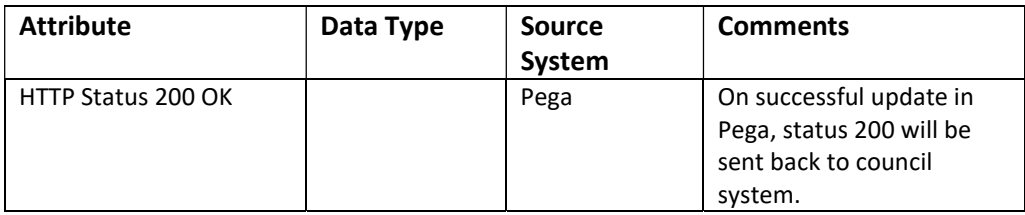

## Response Payload

```
HTTP/1.1 200 
status: 200 
content-type: application/json 
content-length: 1234
```
#### Error codes:

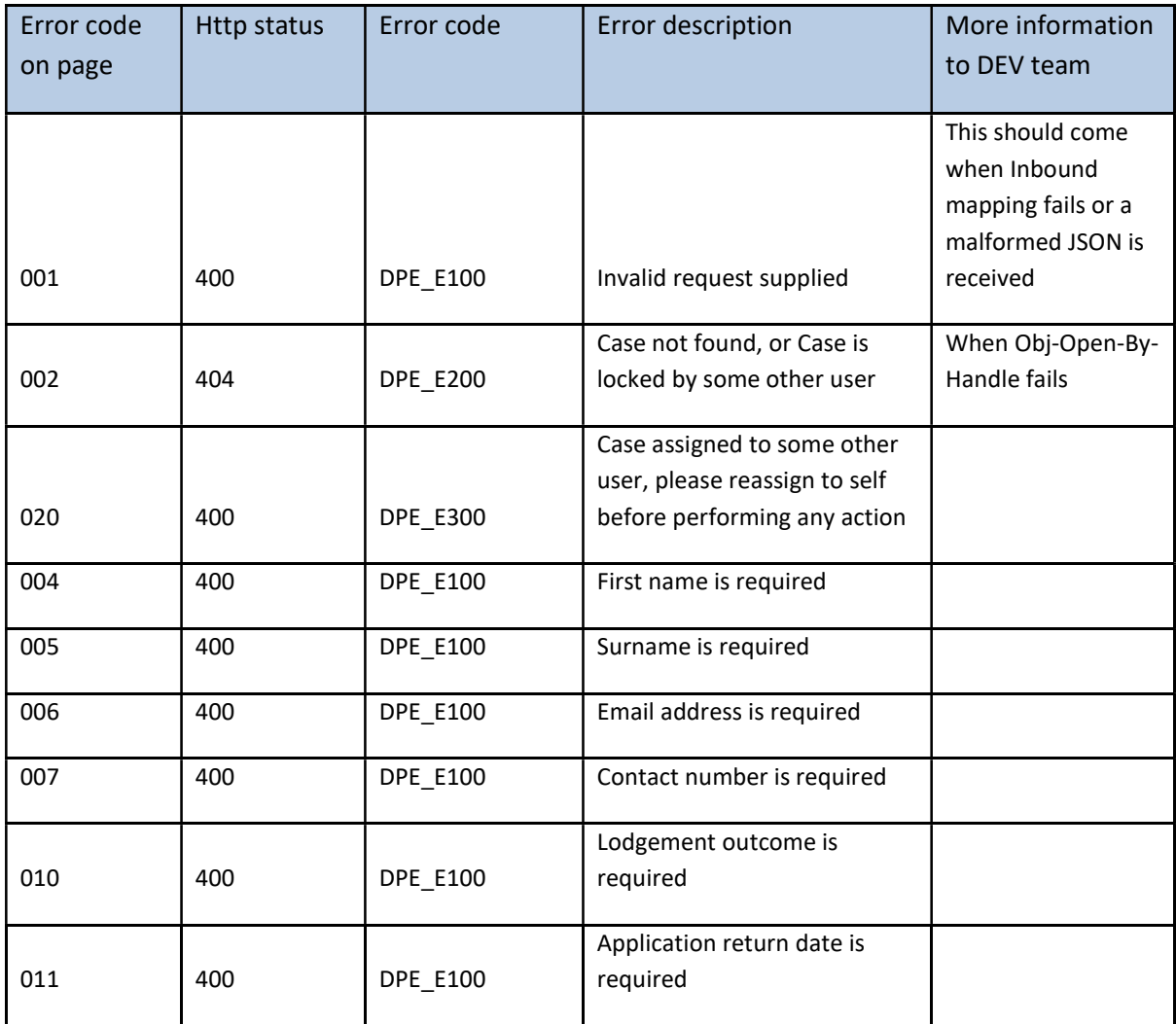

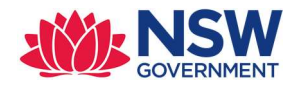

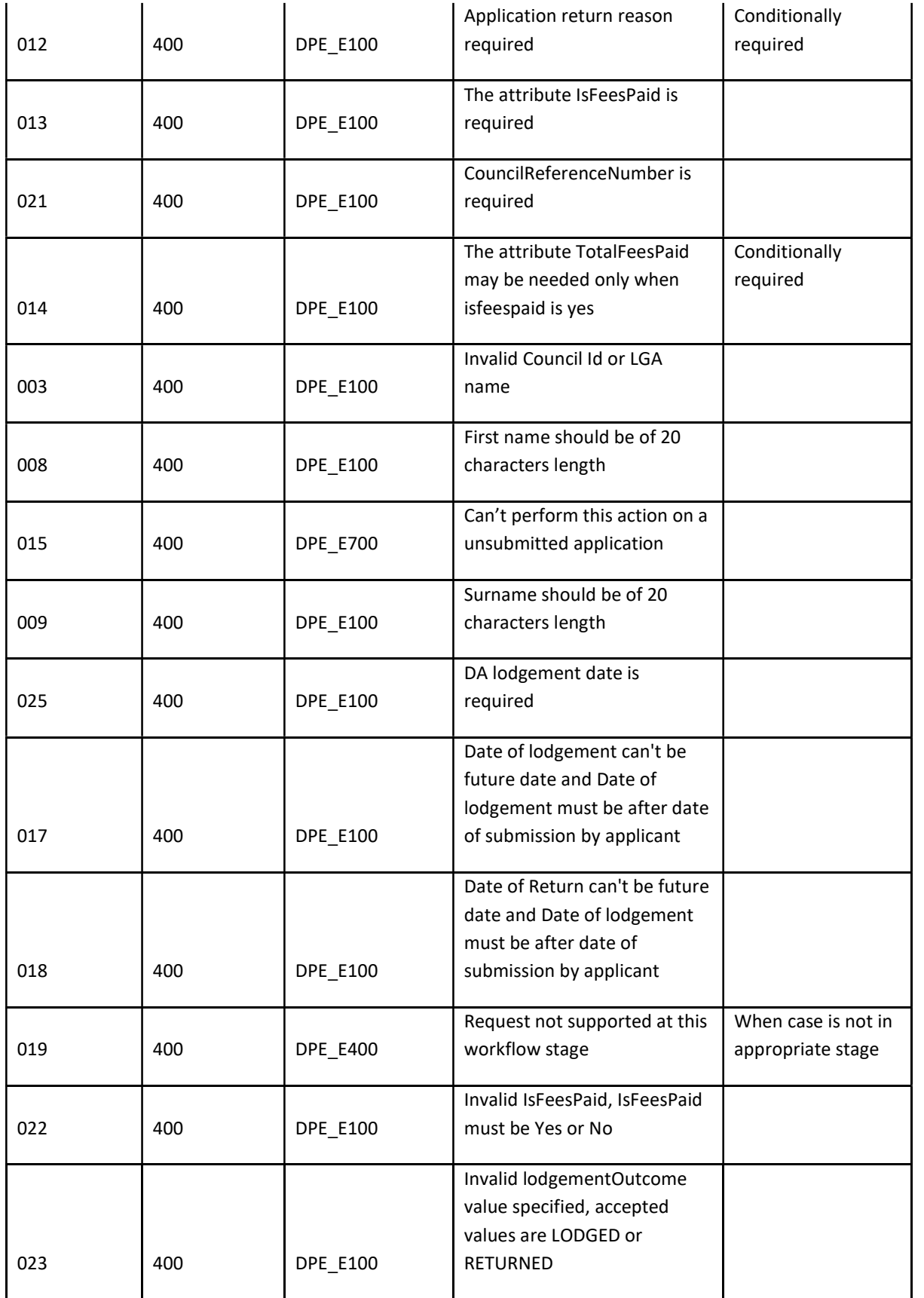

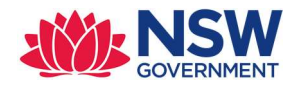

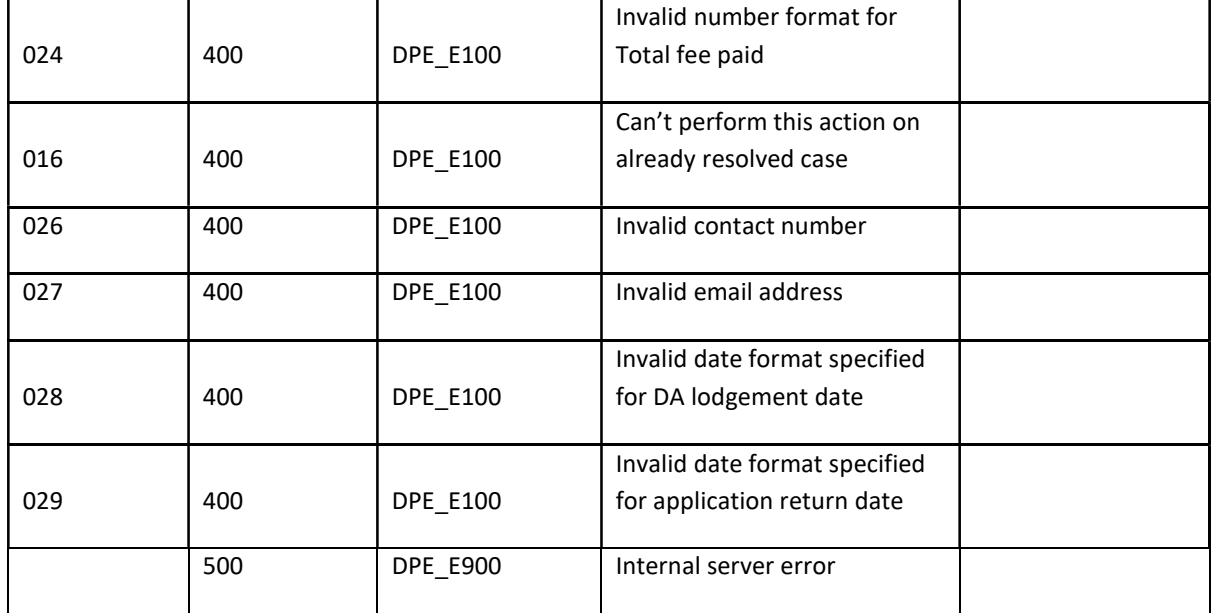

#### High level design:

- Create classes PEC-DPE-EP-Int-DA-AcceptReturn, PEC-DPE-EP-Int-DA-AcceptReturn-Req, PEC-DPE-EP-Int-DA-AcceptReturn-Res
- Create AcceptReturn request (single page and applies to PEC-DPE-EP-Int-DA-AcceptReturn-Req) and AcceptReturn\_response (single page and applies to PEC-DPE-EP-Int-DA-AcceptReturn-Res) properties in PEC-DPE-EP-Int-DA-AcceptReturn class.
- Create the service activity Service activity: PEC-DPE-EP-Int-DA-AcceptReturn AcceptReturnCase
- Create the decision table PEC-DPE-Int-CaseMgmt-Reassign DetermineErrorResponse for error response mapping
- Map all the properties from JSON to AcceptReturn\_request
- Log the API request with all the properties.
- Validate the payload.
	- o Person type should have all the properties
	- o Depending on Accept or Return validate the relevant properties
- Open the case using Obj-Open-By-Handle method– if failed, return an appropriate error message and EXIT
- Fetch the LGAName from the work item and compare the same with CouncilID. If not same, return an appropriate error message and EXIT
- Iterate through pxFlows fetch .pxRouteTo property value for the relevant assignment, compare the value with emailAddress (which is part of JSON). If the values are same, continue the process. If not same, return the service with error message asking the user to reassign the case before performing any action.
- Update the work page with all the properties and the validation rule ValidateFeePaidAndLodged

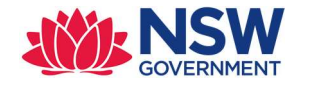

- Changes to be made for flow
	- PEC-DPE-EP-Work-DevelopmentApplication ReviewApplicationCompleteness
		- o When a call is coming from API, we need to skip the assignment "FeePaidAndLodged"
- If LogdementOutcome is LODGED or RETURNED
	- o Update the property work item with relevant properties and call svcPerformFlowAction with below parameters
		- $\triangleright$  Flow name ReviewApplicationCompleteness
		- $\triangleright$  Flow action name CompletenessCheck
- If AcceptReturn API is successful, log the API response and return a http status code 204

Assumptions:

 No validation will be performed whether user (who is part of assignee payload) belongs to same organisation or not.

## 2.3.3 UpdateDetermination

Purpose: To update the council's determination decision in the Pega

Endpoint: DAMgmt/v1/Determine/{CaseID}

Method: PUT

Class: PEC-DPE-EP-Int-DA-Determination

Ruleset : EPInt

Service package: DAMgmt

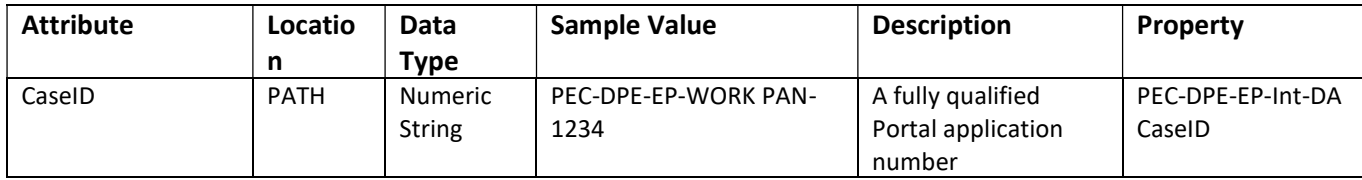

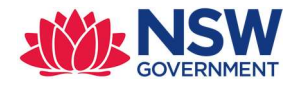

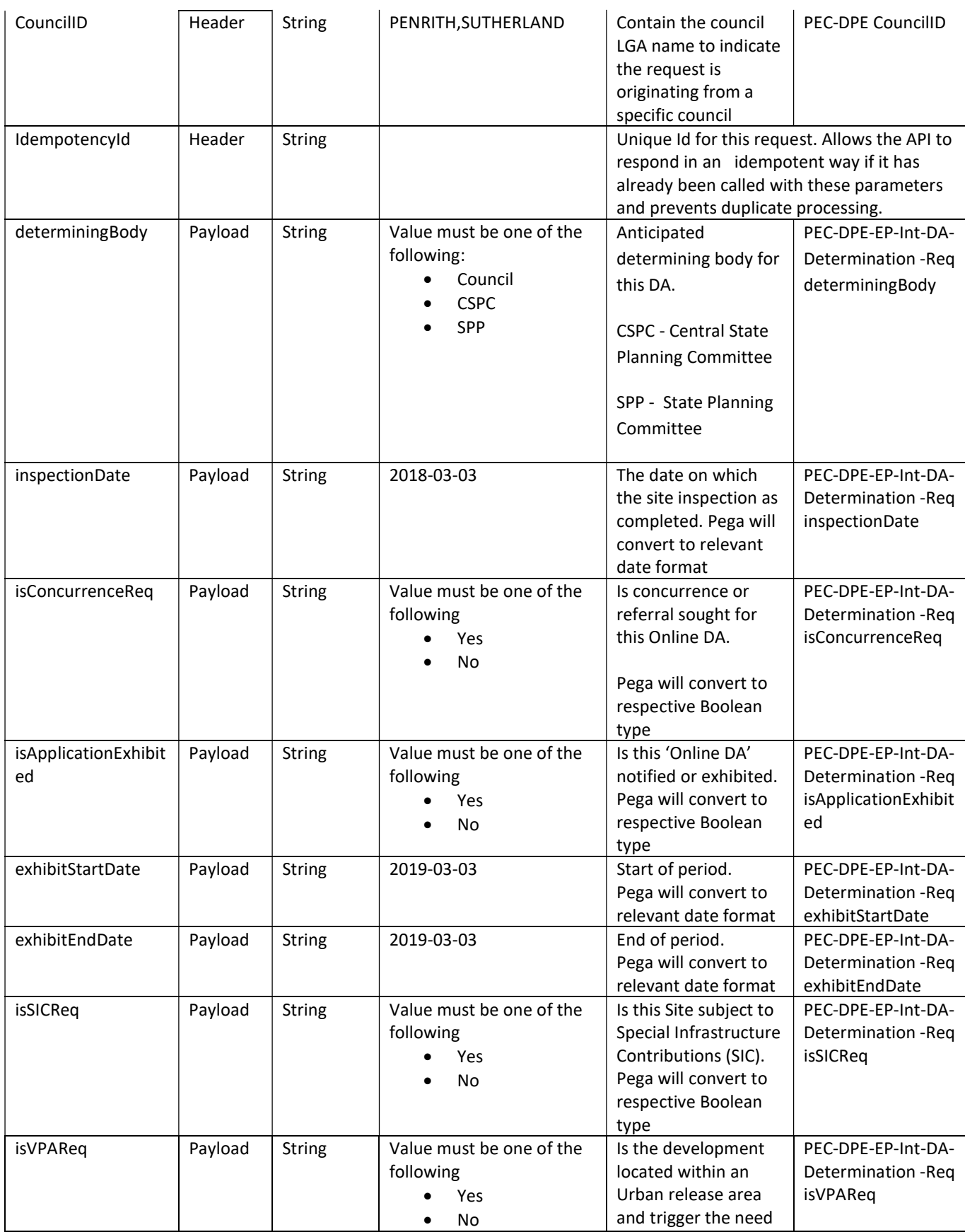

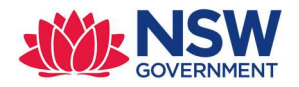

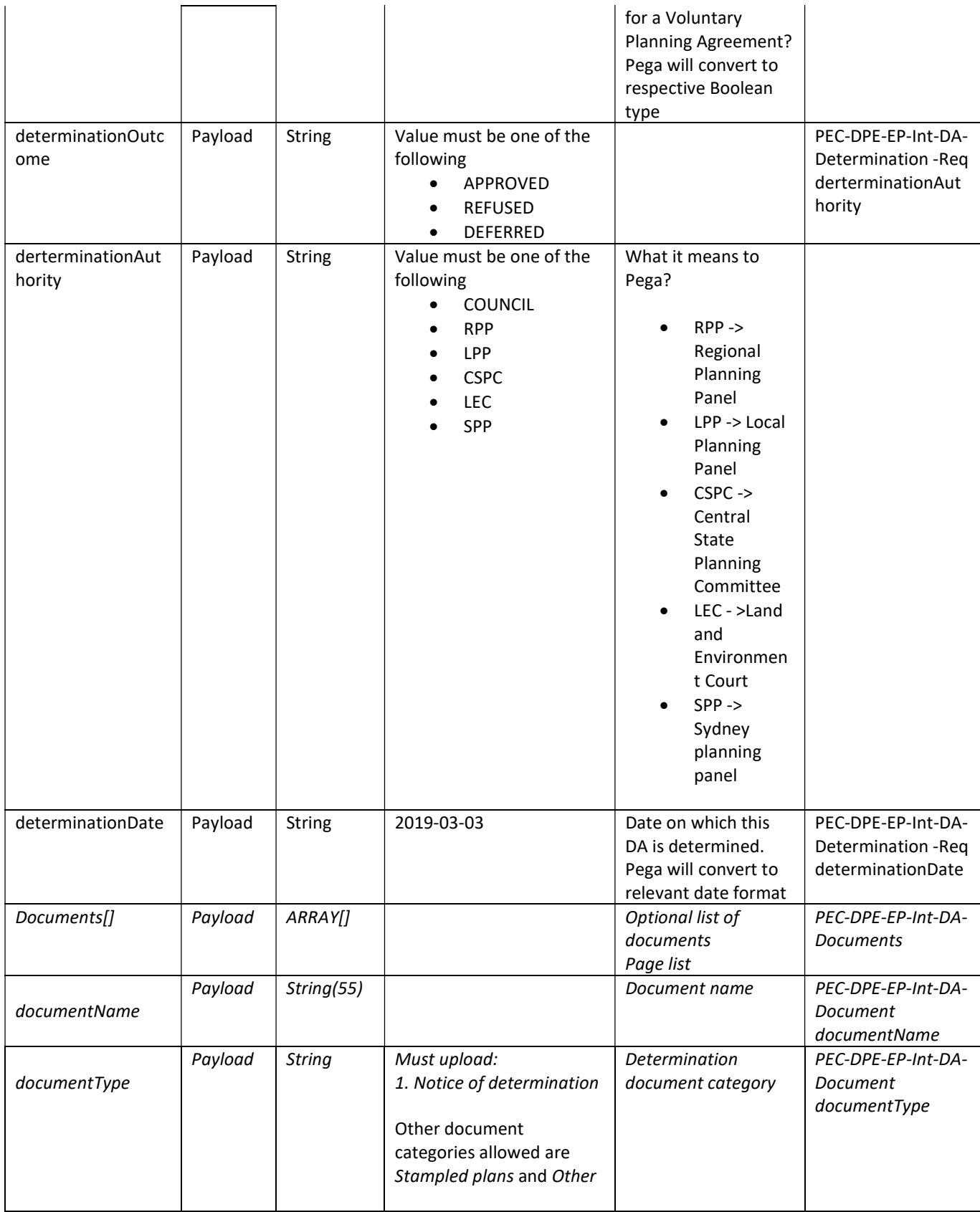

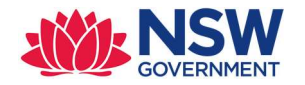

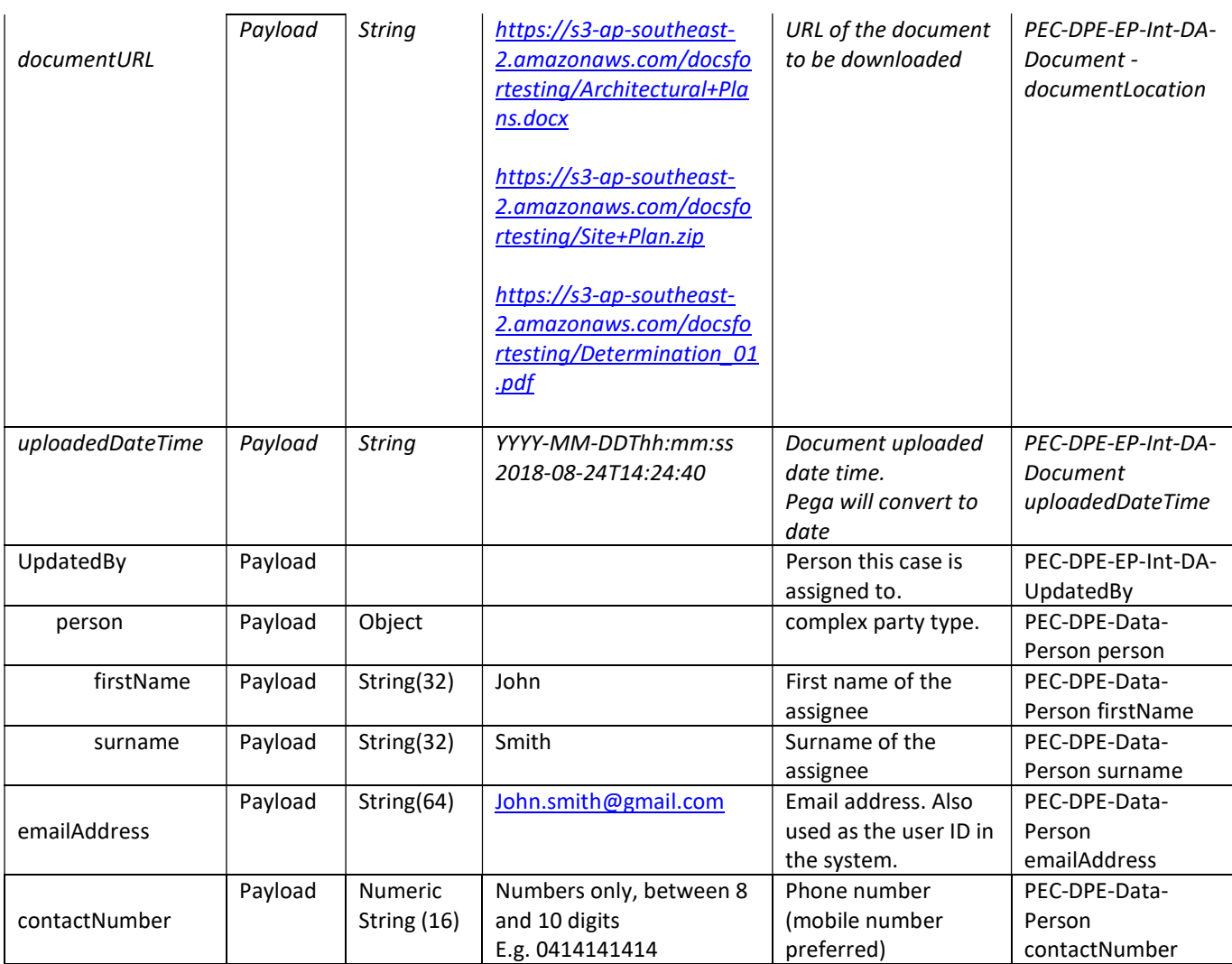

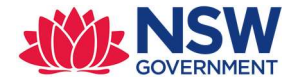

## Sample Request Payload – UpdateDA

```
POST /DAMgmt/v1/Determine/{CaseID} HTTP/1.1
IdempotencyId: a1b22c16-4870-428c-a199-6203cbec7290
Authorization: Basic cXZ0ZXN0YXBpa2V5Og==
Accept: application/json 
{ 
"determiningBody" : "Council", 
"inspectionDate" : "2019-03-03", 
"isConcurrenceReq" : "No", 
"isApplicationExhibited" : "Yes", 
"exhibitStartDate" : "2019-03-03", 
"exhibitEndDate" : "2019-03-03", 
"isSICReq" : "No", 
"isVPAReq" : "No", 
"determinationOutcome" : "APPROVED", 
"determinationAuthority" : "Council", 
"determinationDate" : "2019-03-03", 
"Documents" : [ 
      { 
           "documentName" : "Hey.pdf", 
           "documentType" : "Notice of determination", 
           "documentURL" : "https://s3-ap-southeast-
2.amazonaws.com/docsfortesting/Determination_01.pdf", 
                   "uploadedDateTime" : "2019-04-01T01:48:25" 
     }, 
     { 
 "documentName" : "Hello.pdf", 
 "documentType" : "Other", 
 "documentURL" : "https://s3-ap-southeast-
2.amazonaws.com/docsfortesting/Determination_01.pdf", 
                  "uploadedDateTime" : "2019-04-01T01:48:25" 
    } 
  \left| \ \right|,
   "UpdatedBy": { 
     "person": { 
       "firstName": "John", 
       "surname": "Smith", 
 "emailAddress": "john.smith99@gmail.com", 
 "contactNumber": "0414141414" 
     } 
   } 
}
```
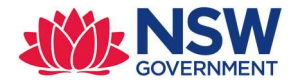

#### Response mapping:

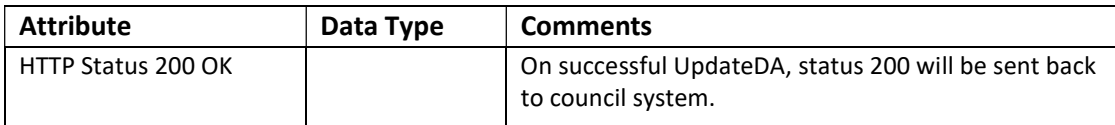

## Response Payload

```
HTTP/1.1 200 
status: 200 
content-type: application/json 
content-length: 1234
```
## Error codes:

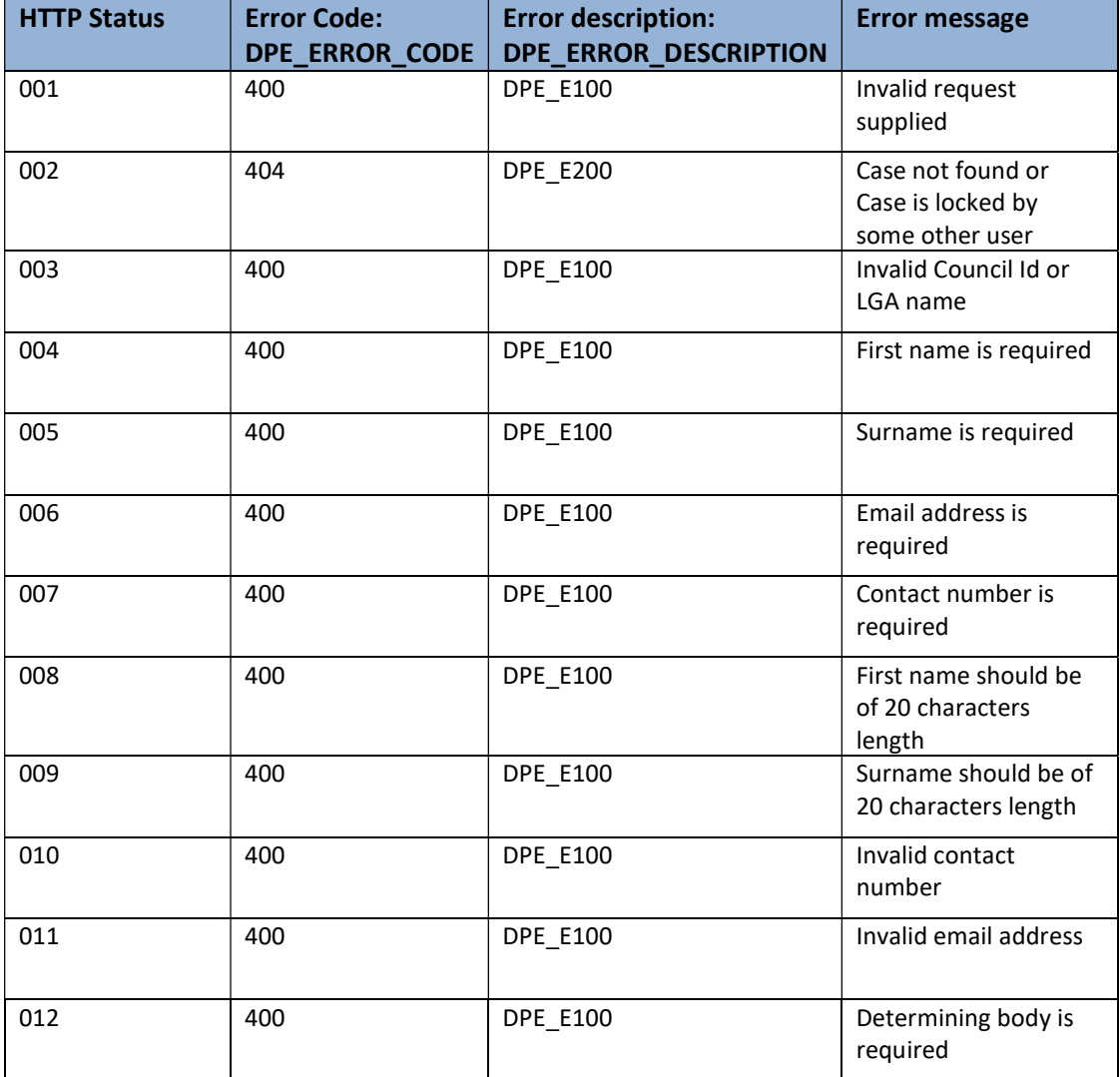

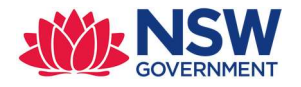

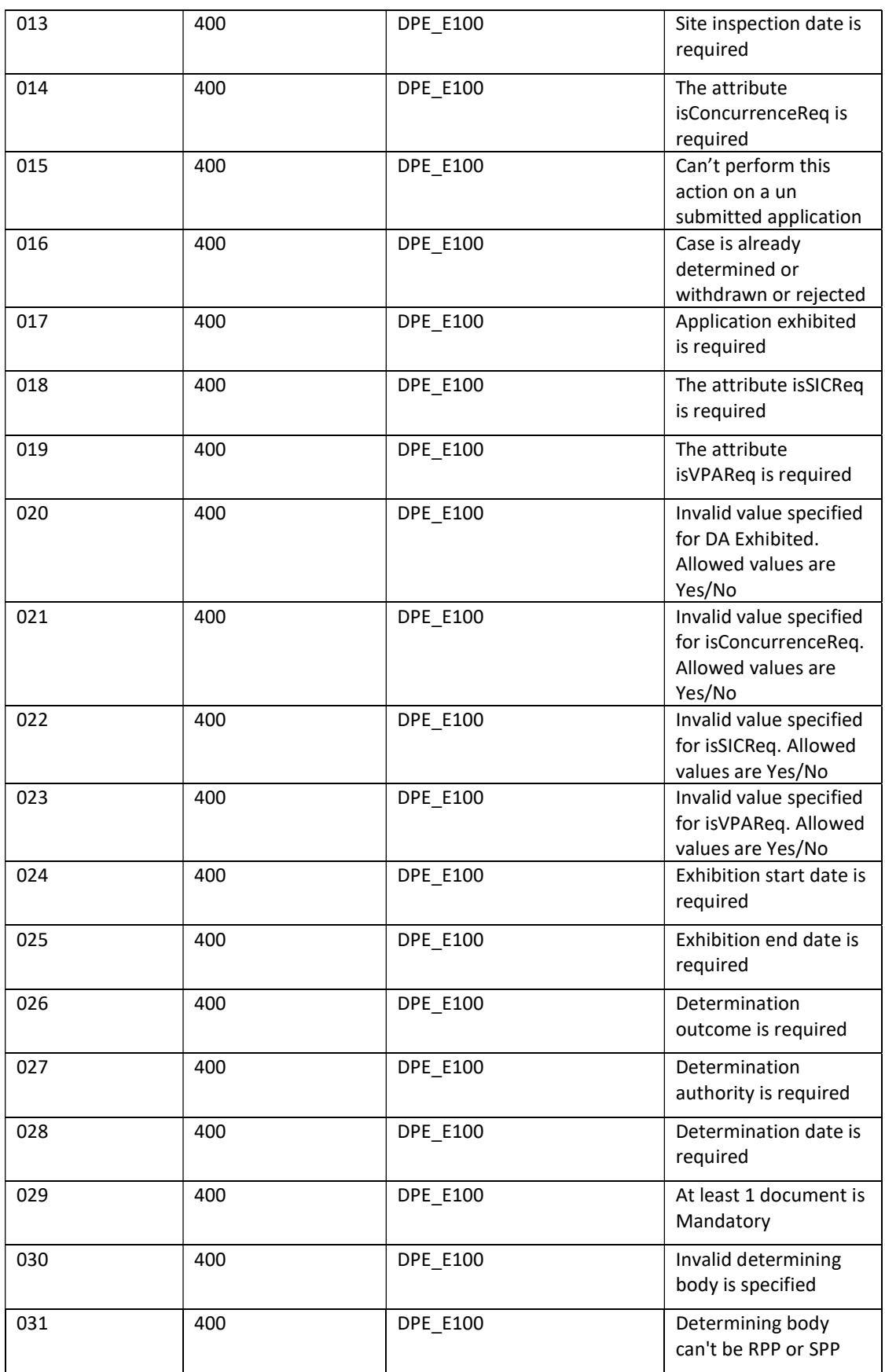

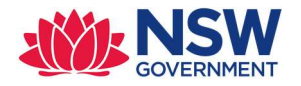

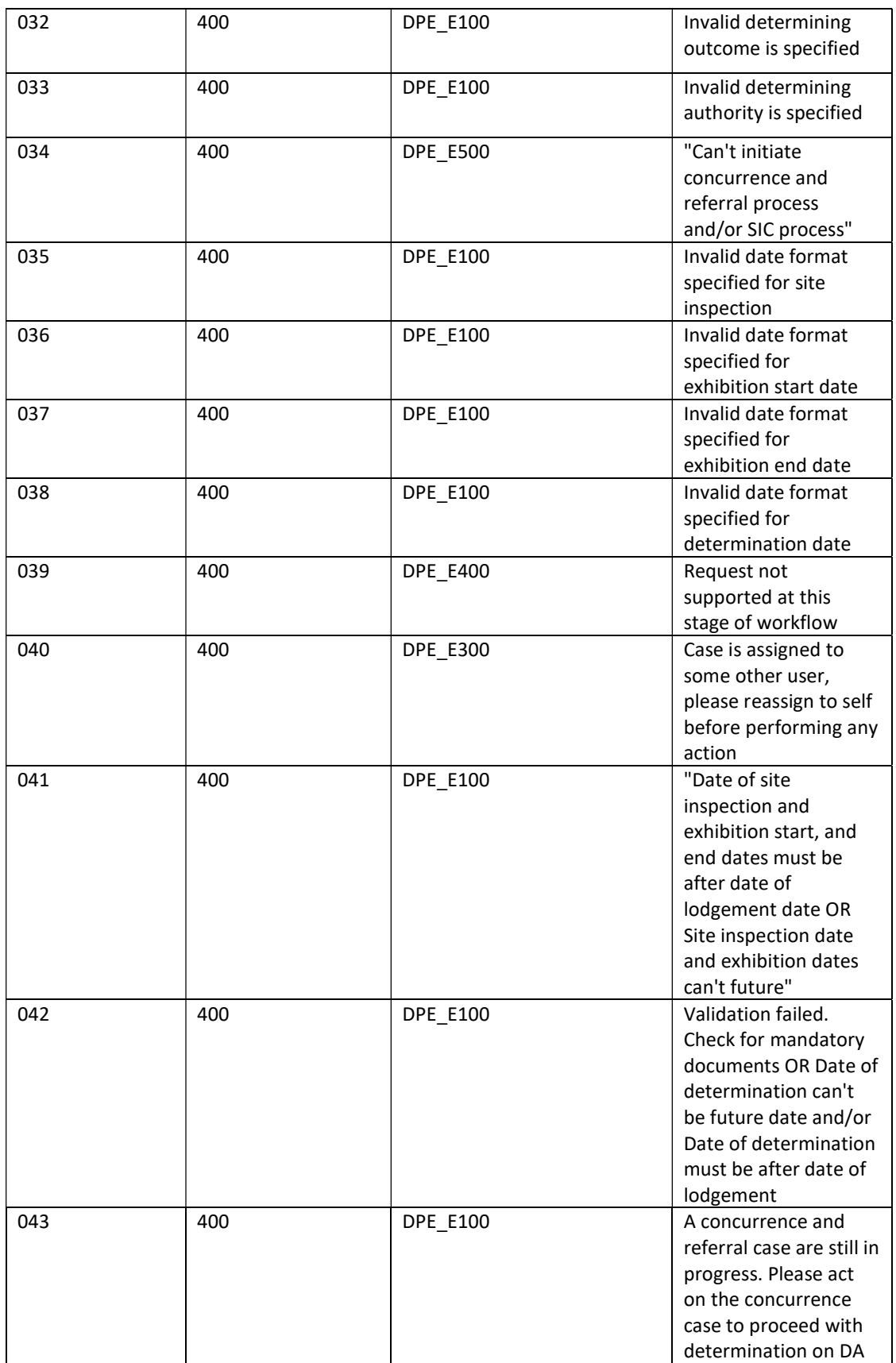

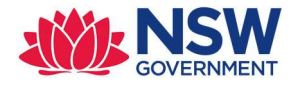

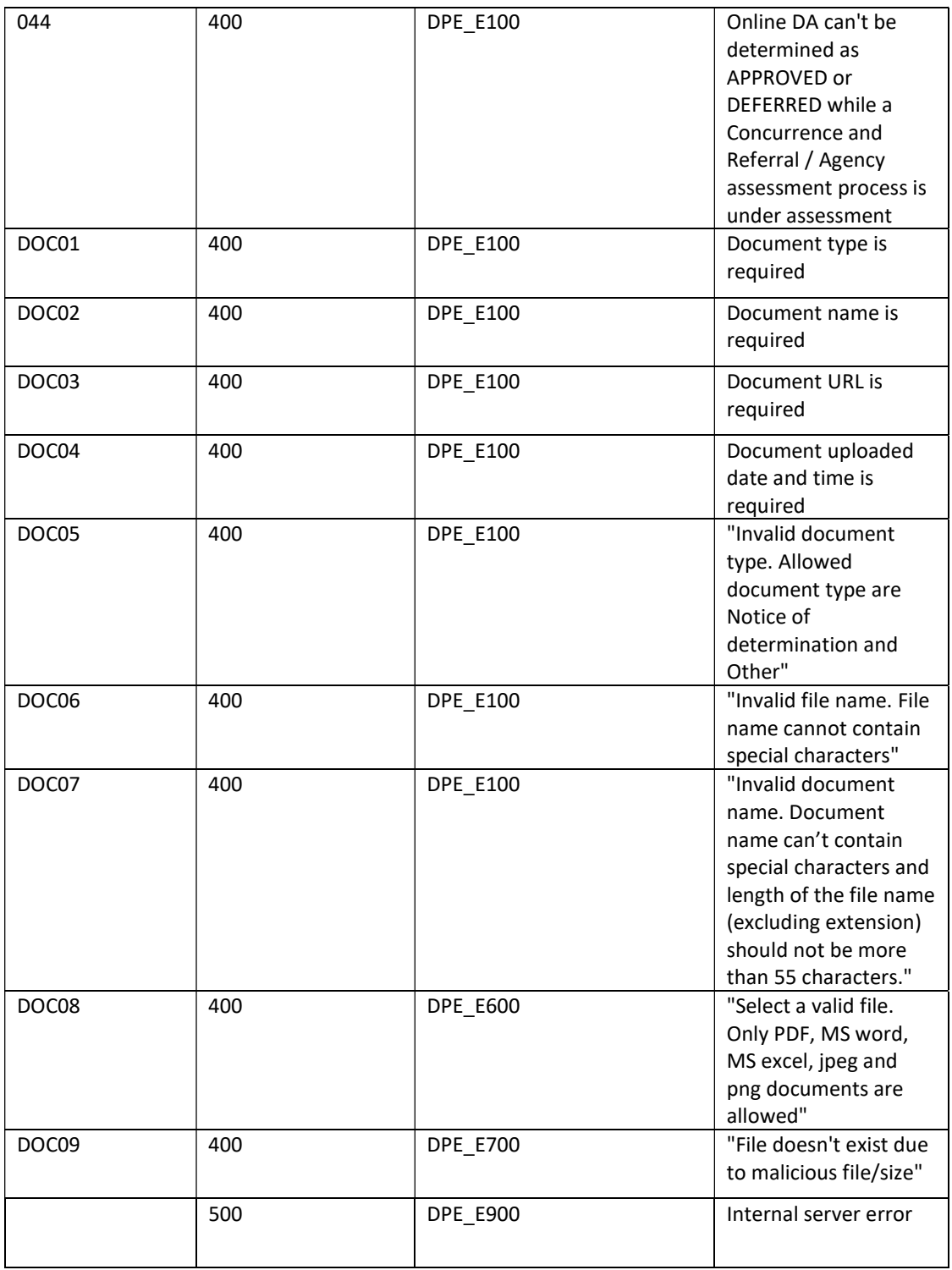

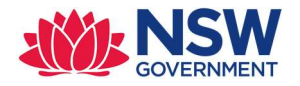

## High level design:

- Create classes PEC-DPE-EP-Int-DA-Determination, PEC-DPE-EP-Int-DA-Determination-Req, PEC-DPE-EP-Int-DA-Determination-Res
- Create UpdateDetermination request (single page and applies to PEC-DPE-EP-Int-DA-Determination-Req) and UpdateDetermination\_response (single page and applies to PEC-DPE-EP-Int-DA-Determination-Res) properties in PEC-DPE-EP-Int-DA-Determination class.
- Create a service activity: PEC-DPE-EP-Int-DA-Determination DetermineDA
- Map all the properties from http request to UpdateDetermination\_request
- Log the API request with all the properties
- Validate the payload
	- o Check for the empty values for all the properties in payload
	- o Check if the properties isConcurrenceReq, isApplicationExhibited, isSICReq and isVPAReq has appropriate values Yes or No
	- $\circ$  Validate the values for the *DeterminingOutcome* , Anticipated Determining Body and DeterminingAuthority
	- o If the anticipated determining body is RPP or SPP, set the error message and exit the operation.
	- o If isApplicationExhibited is set to "Yes", make sure payload has values for exhibitStartDate and exhibitEndDate
- Iterate through pxFlows fetch .pxRouteTo property value for the relevant assignment, compare the value with emailAddress (which is part of JSON). If the values are same, continue the process. If not same, return the service with error message asking the user to reassign the case before performing any action.
- Open the case using Obj-Open-By-Handle{CaseID} method– if failed, return an appropriate error message and EXIT
- Fetch the LGAName from the work item and compare the same with CouncilID. If not same, return an appropriate error message and EXIT
- If the case in Assessment stage, perform below steps
	- o Update the work item with Preliminary Assessment fields
	- o Call validate rule ValidatePreliminaryAssessment. If failed, return appropriate error code and EXIT.
	- o If validation is success, Call CheckAgenciesDecisionCompleted activity. This activity check if there is any Open CNR case and/or Assessment is completed for agency cases
	- o If there is agency decision pending, and DeterminationOutcome is Approved/Deferred, return appropriate error code and EXIT
- If the Online DA case is assessment stage and DetermineDA API is called, then
	- $\circ$  If value of the property isConcurrenceReq == "Yes" or isSICReq == "Yes", set appropriate error code with message, "Can't initiate concurrence and referral process and/or SIC process"
- If Preliminary and Final assessment are already performed on DA case or Case is in Determination stage, don't override the work object with properties from payload.

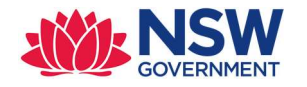

- o If value of the property isConcurrenceReq == "Yes" or isSICReq == "Yes",No validation is required and we should not create any CNR case
- Update the work item with appropriate properties related to Determination.
- Iterate through the documents payload and perform
	- o Call the function @PECDPEUtils.ReadFileFromURL(documentURL). This function returns the Base64 encoded string. Call the activity PEC-DPE UploadAttachment
	- o After documents are attached, Call validation rule ValidateDeterminationDetails
- If not determining stage, Perform the change stage, move to Determination stage
- Validate if all the required documents are attached to the case
- If determining stage, Perform ResumeFlow with below parameters
	- o Flow name : DetermineOutcome
	- o Flow action name : CaptureDetermination
- If DetermineDA API is successful, log the API response and return a http status code 204

#### Assumptions :

- No validation will be performed whether user (who is part of assignee payload) belongs to same organisation or not.
- Council will login to ePlanning portal to submit the CNR case and take appropriate action If Preliminary Assessment is performed from ePlanning portal

## 2.3.4 WithdrawDA

Purpose: To update the withdraw decision in the Pega.

Endpoint: CaseMgmt/v1/Withdraw/{CaseID}

Method: PUT

Class: PEC-DPE-Int-CaseMgmt-Withdraw

Ruleset : PECDPEInt

Service package: CaseMgmt

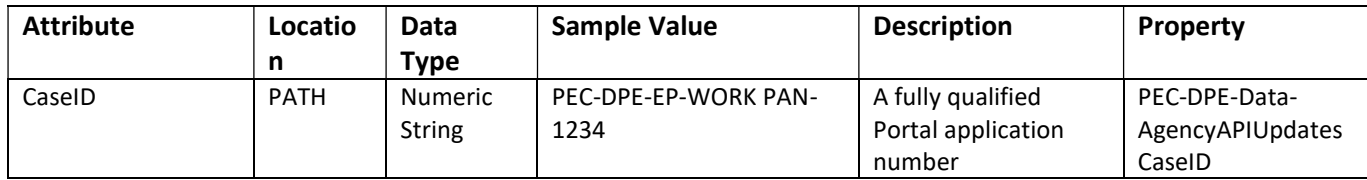

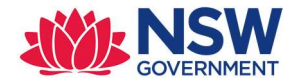

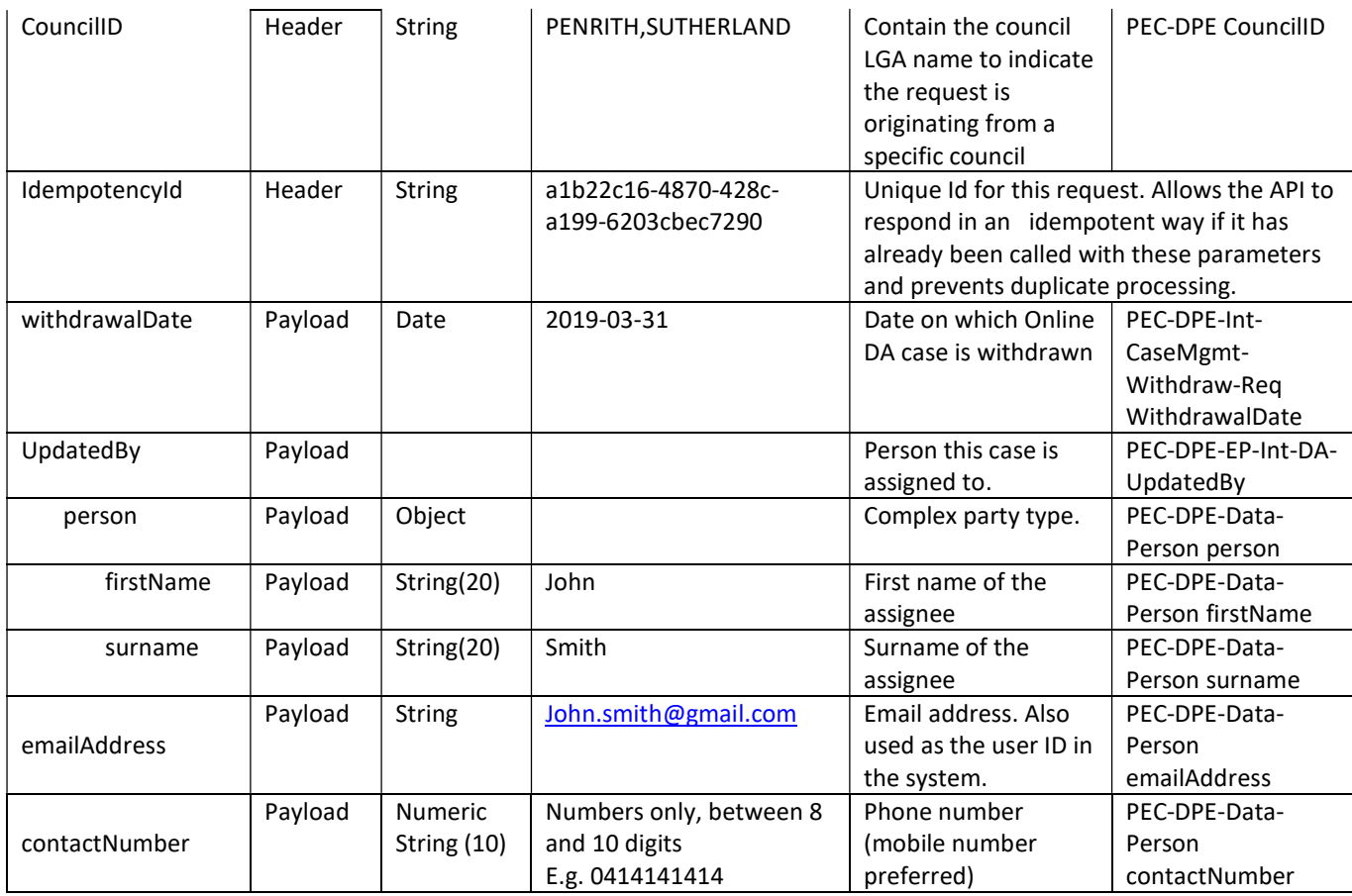

## Sample Request Payload – WithdrawDA

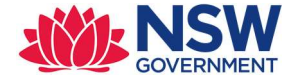

#### Response mapping:

```
POST / CaseMgmt/v1/Determine/{CaseID} HTTP/1.1
IdempotencyId: a1b22c16-4870-428c-a199-6203cbec7290
Authorization: Basic cXZ0ZXN0YXBpa2V5Og==
Accept: application/json 
\{ " withdrawalDate" : "2019-03-31", 
   "UpdatedBy": { 
     "person": { 
       "firstName": "John", 
      "surname": "Smith", 
 "emailAddress": "john.smith99@gmail.com", 
 "contactNumber": "0414141414" 
     } 
   } 
}
```
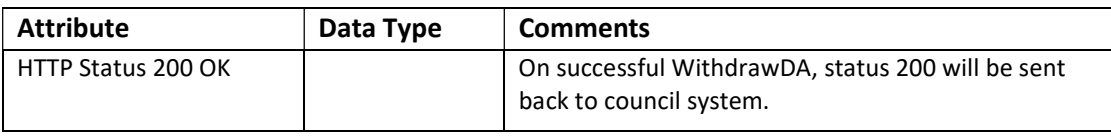

## Response Payload

```
HTTP/1.1 200 
status: 200 
content-type: application/json 
content-length: 1234
```
#### Error codes:

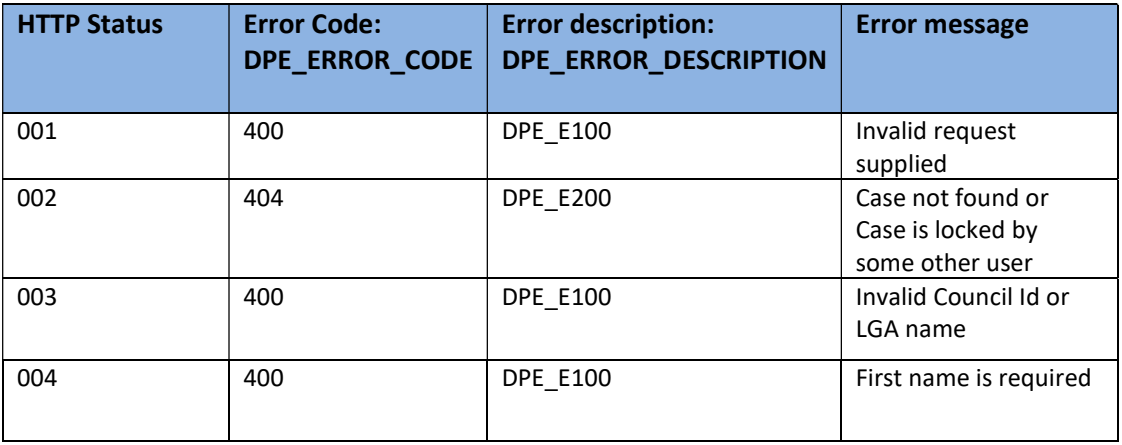

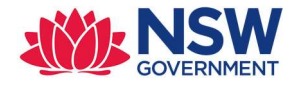

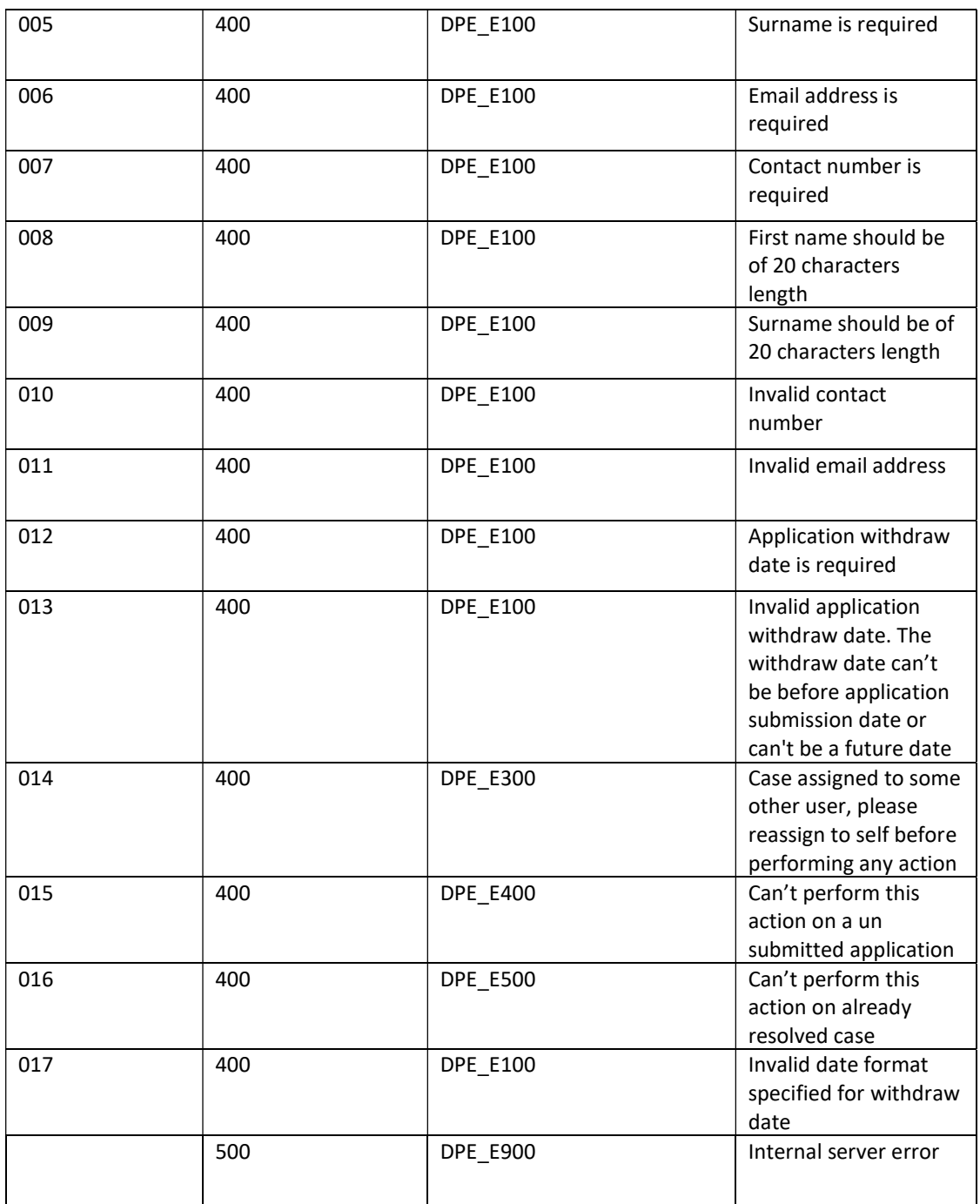

## High level design:

- Create classes PEC-DPE-Int-CaseMgmt-Withdraw, PEC-DPE-Int-CaseMgmt-Withdraw-Req, PEC-DPE-Int-CaseMgmt-Withdraw-Res
- Create Withdraw\_request (single page and applies to PEC-DPE-Int-CaseMgmt-Withdraw Req) and Withdraw\_response (single page and applies to PEC-DPE-Int-CaseMgmt-Withdraw -Res) properties in PEC-DPE-Int-CaseMgmt-Withdraw class.
- Create a service activity: PEC-DPE-Int-CaseMgmt-Withdraw WithdrawCase

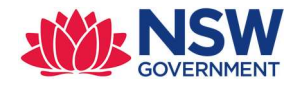

- Map all the properties from JSON to Withdraw\_request
- Log the API request with all the properties.
- Validate the payload i.e. withDrawl date and person details are required
- Open the case using Obj-Open-By-Handle {CaseID} method– if failed, return an appropriate error message and EXIT
- Fetch the LGAName from the work item and compare the same with CouncilID. If not same, return an appropriate error message and EXIT
- Iterate through pxFlows fetch .pxRouteTo property value for the relevant assignment, compare the value with emailAddress (which is part of JSON). If the values are same, continue the process. If not same, return the service with error message asking the user to reassign the case before performing any action.
- Validate the withdrawl date by calling the appropriate work type specific validation rule.
- Create an activity PEC-DPE-EP-Work WorkSpecificWithdrawValidations and override in PEC-DPE-EP-Work-DevelopmentApplication - This perform the case specific validation if any before withdrawing the application and call this activity from service activity
- Update the work item with appropriate properties
- As this is a generic API, the withdraw stage names could vary so create a Decision table to fetch a stage name based on the work type. Create a decision table PEC-DPE-EP-Work GetWithdrawStageByWorktype to fetch the work specific withdraw stage name
- Perform the stage change based on the stage name returned in above step
- If WithdrawDA API is successful, log the API response and return a http status code 204

#### Assumptions :

 No validation will be performed whether user (who is part of assignee payload) belongs to same organisation or not.

#### 2.3.5 RejectDA

Purpose: To update/capture the reject decision in the Pega.

Endpoint: CaseMgmt/v1/Reject/{CaseID}

Method: PUT

Class: PEC-DPE-Int-CaseMgmt-Reject

Ruleset : PECDPEInt

Service package: CaseMgmt

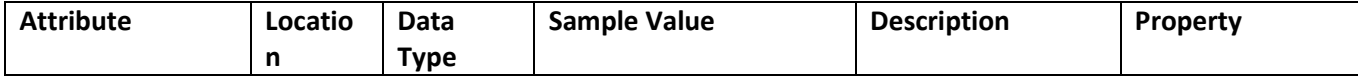

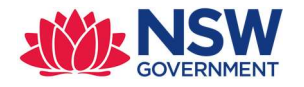

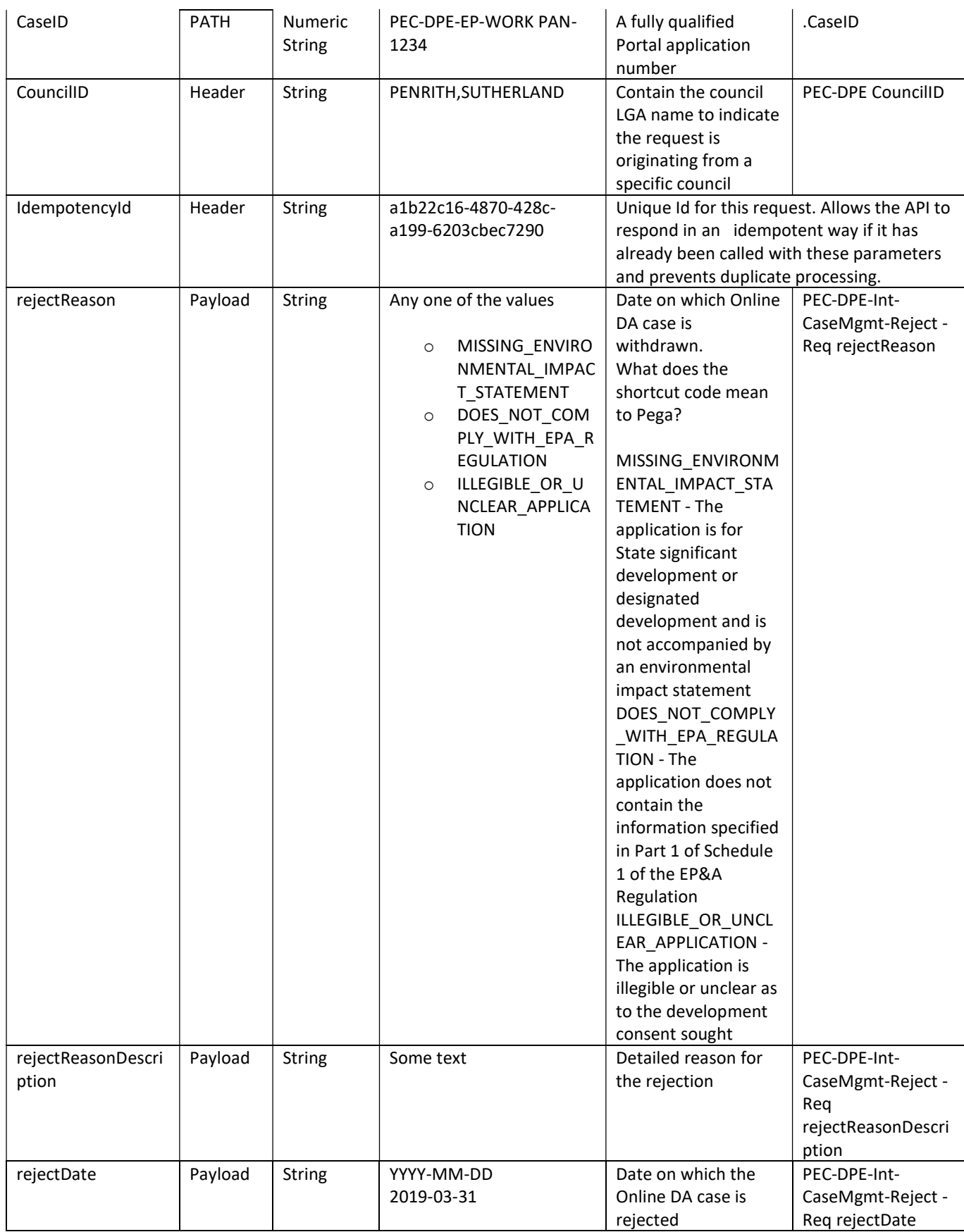

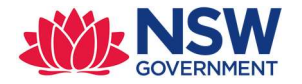

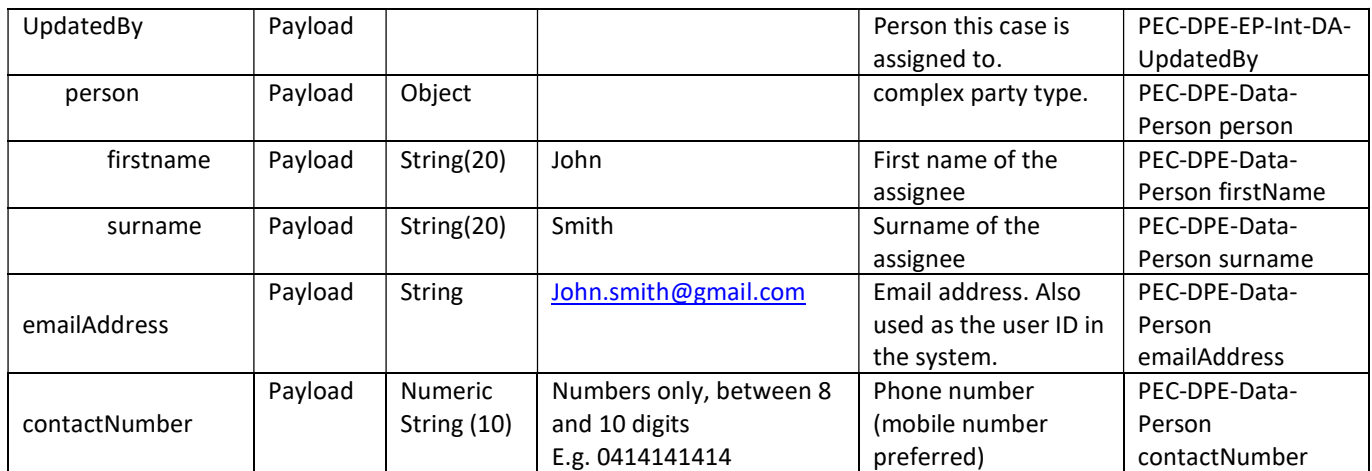

#### Sample Request Payload – RejectDA

```
POST /CaseMgmt/v1/Reject/{CaseID} HTTP/1.1
IdempotencyId: a1b22c16-4870-428c-a199-6203cbec7290
Authorization: Basic cXZ0ZXN0YXBpa2V5Og==
Accept: application/json 
{ 
  "rejectReason" : "MISSING_ENVIRONMENTAL_IMPACT_STATEMENT", 
  "rejectReasonDescription" : "more explanation about reject", 
  "rejectDate" : "2109-03031", 
   "UpdatedBy": { 
     "person": { 
       "firstName": "John", 
       "surname": "Smith", 
 "emailAddress": "john.smith99@gmail.com", 
 "contactNumber": "0414141414" 
 } 
   } 
}
```
#### Response mapping:

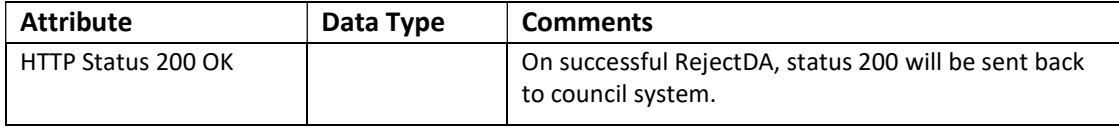

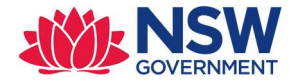

## Response Payload

```
HTTP/1.1 200 
status: 200 
content-type: application/json 
content-length: 1234
```
#### Error codes:

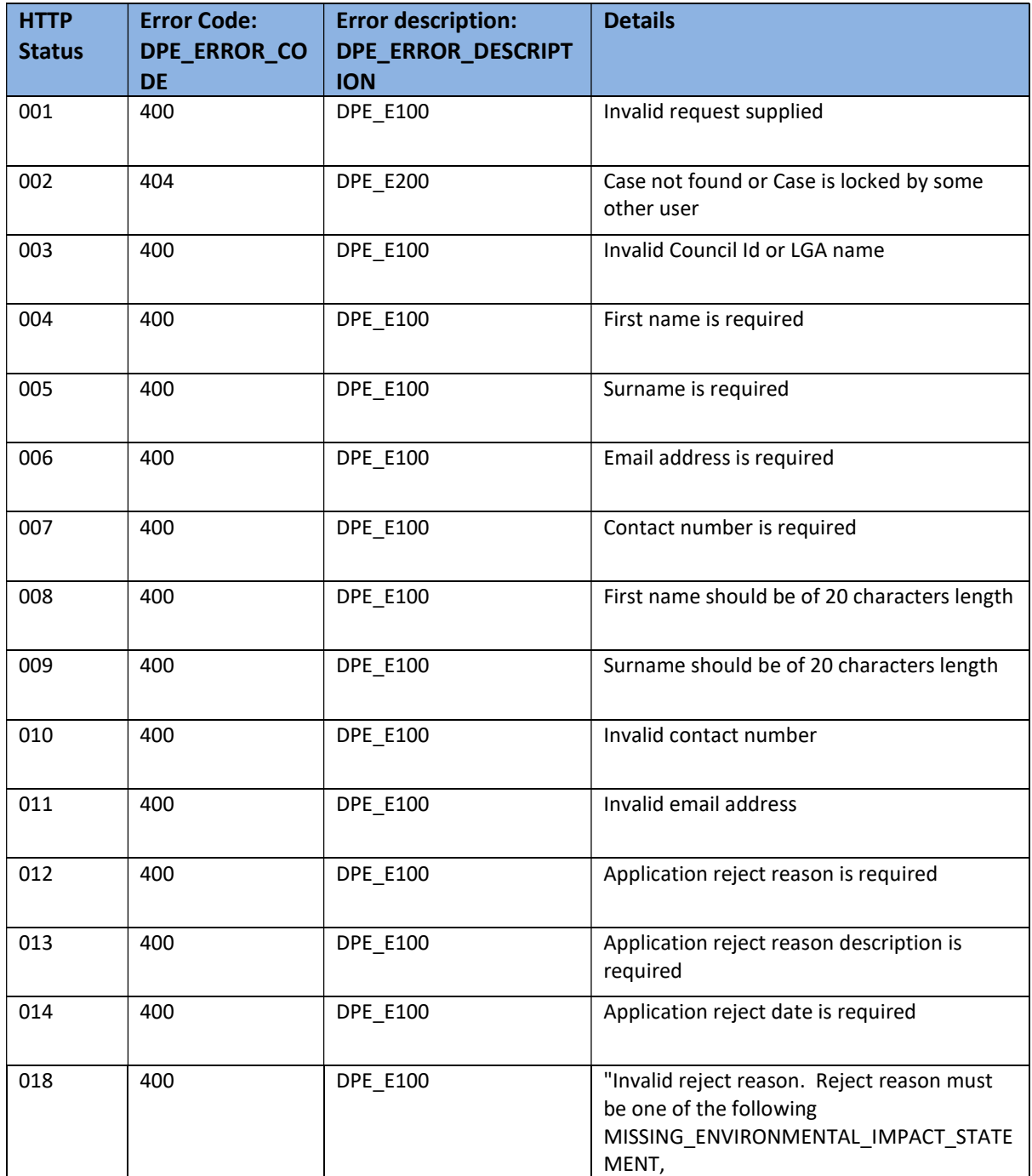

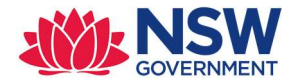

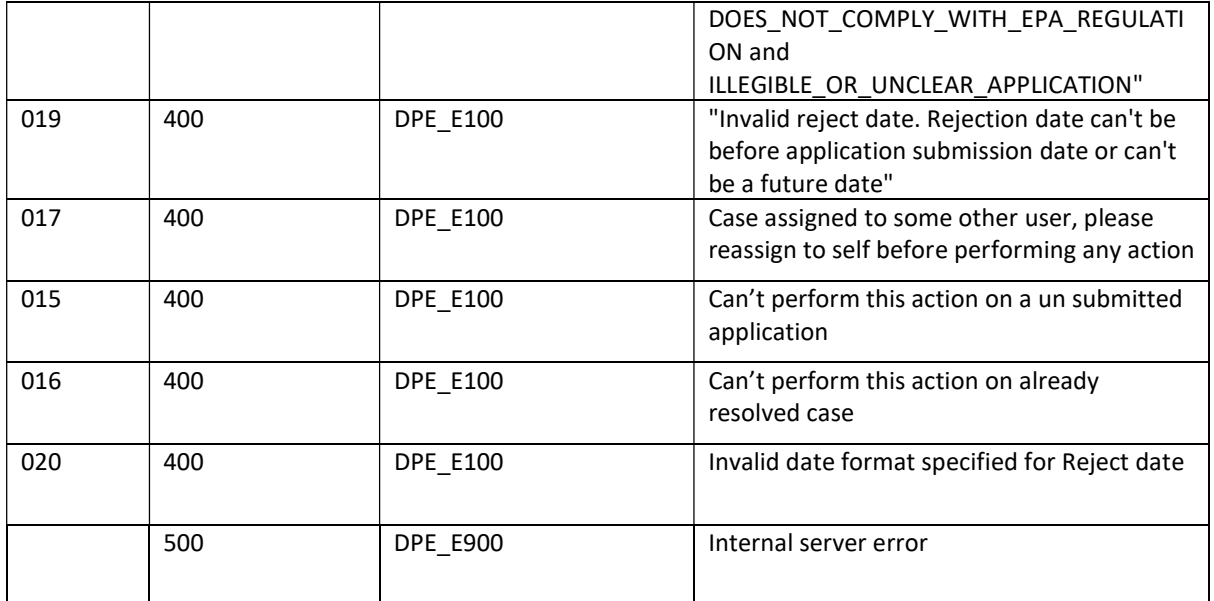

#### High level design:

- Create classes PEC-DPE-Int-CaseMgmt- Reject, PEC-DPE-Int-CaseMgmt- Reject-Req, PEC-DPE-Int-Reject-Withdraw-Res
- Create Reject request (single page and applies to PEC-DPE-Int-CaseMgmt-Reject-Req) and Reject\_response (single page and applies to PEC-DPE-Int-CaseMgmt- Reject-Res) properties in PEC-DPE-Int-CaseMgmt-Reject class.
- Create a service activity: PEC-DPE-Int-CaseMgmt-Reject RejectCase
- Map all the properties from JSON to Reject\_request
- Log the API request with all the properties.
- Validate the payload i.e. rejectReason,reasonDescription,rejectDate and person details are required
- Open the case using Obj-Open-By-Handle {CaseID} method– if failed, return an appropriate error message and EXIT
- Fetch the LGAName from the work item and compare the same with CouncilID. If not same, return an appropriate error message and EXIT
- Iterate through pxFlows fetch .pxRouteTo property value for the relevant assignment, compare the value with emailAddress (which is part of JSON). If the values are same, continue the process. If not same, return the service with error message asking the user to reassign the case before performing any action.
- Create an activity PEC-DPE-EP-Work WorkSpecificRejectValidations and override in PEC-DPE-EP-Work-DevelopmentApplication - This can be used to perform the case specific validation if any before rejecting the application.
- Update the work item with appropriate properties
- As this is a generic API, the withdraw stage names could vary so create a Decision table to fetch a stage name based on the work type. Create a decision table PEC-DPE-EP-Work GetRejectStageByWorktype to fetch the work specific reject stage name

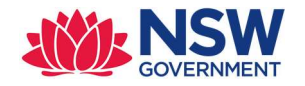

- Perform the stage change based on the stage name returned in above step
- If RejectDA API is successful, log the API response and return a http status code 204

#### Assumptions :

- No validation will be performed whether user (who is part of assignee payload) belongs to same organisation or not.
- Clocks are not considered i.e. in the current system 'Reject Application' action will be visible to council for 14 days from date of lodgement

#### 2.3.6 RequestAdditionalInfo

Purpose: To update the case with additional information request

Endpoint: CaseMgmt/v1/ReqAddInfo/{CaseID}

#### Method: POST

Class : PEC-DPE-Int-CaseMgmt-ReqAddInfo

Ruleset : PECDPEInt

#### Service package : CaseMgmt

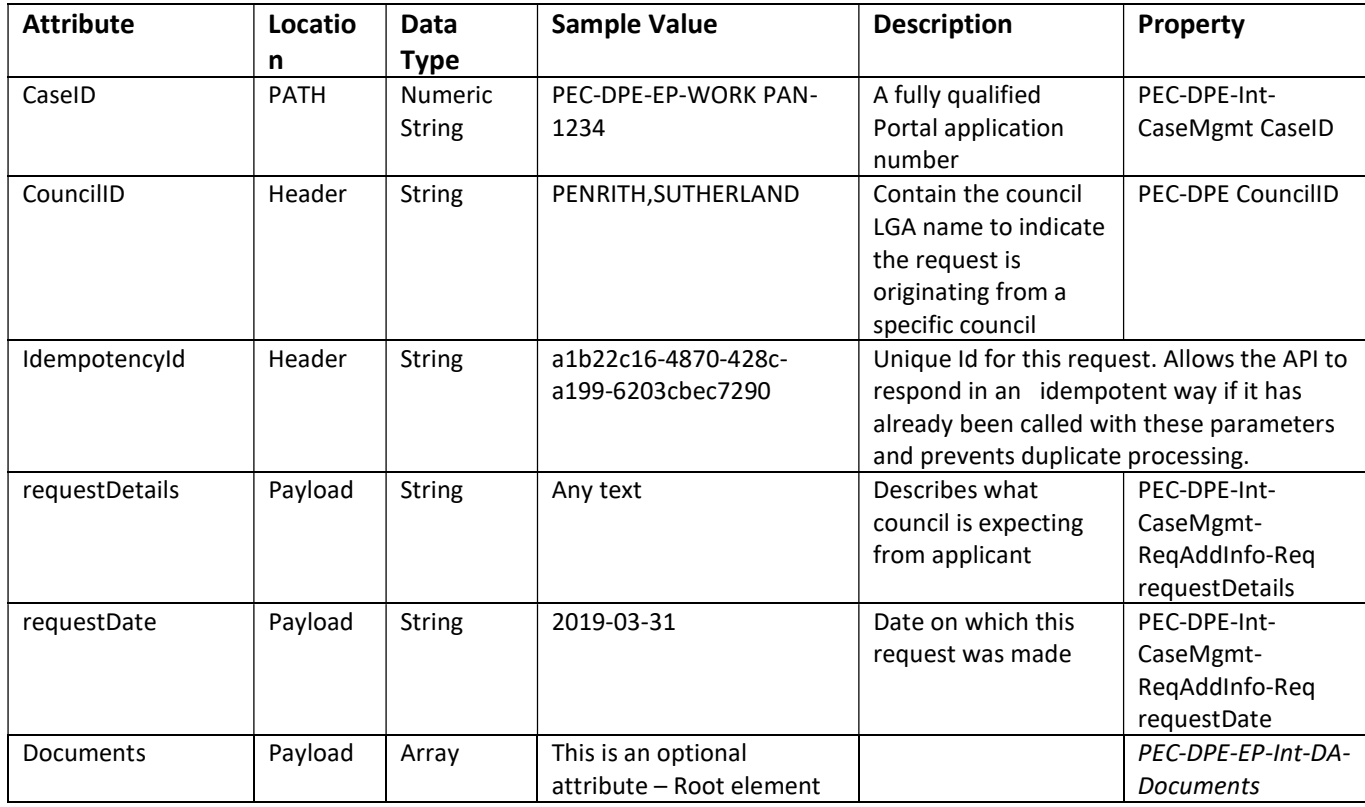
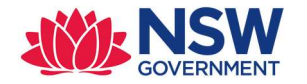

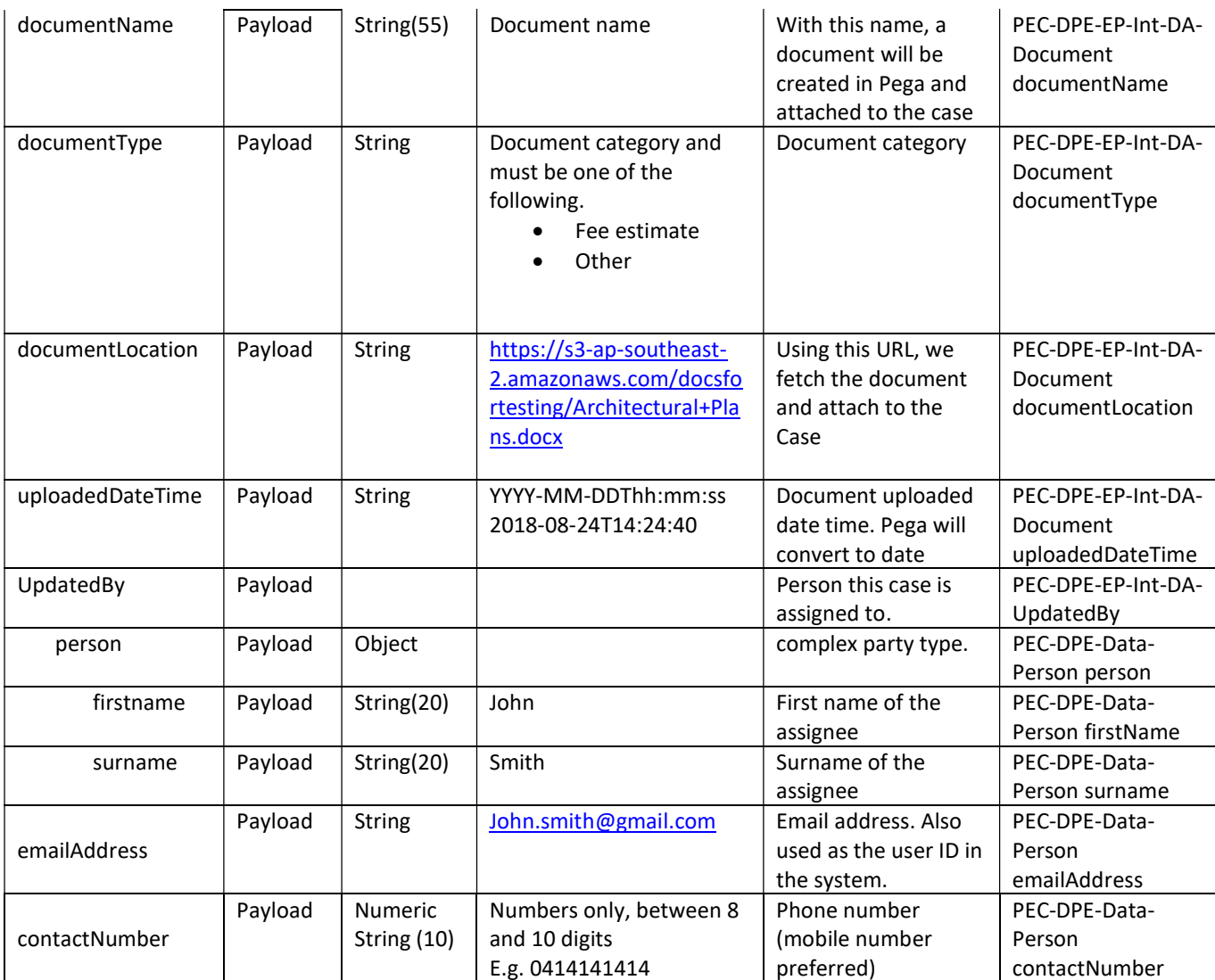

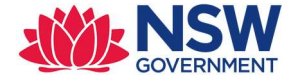

## Sample Request Payload – RequestAddInfo

```
POST /CaseMgmt/v1/ReqAddInfo/{CaseID} HTTP/1.1 
IdempotencyId: a1b22c16-4870-428c-a199-6203cbec7290
Authorization: Basic cXZ0ZXN0YXBpa2V5Og==
Accept: application/json 
{ 
  "requestDetails" : "what additional information council wants from applicant", 
  "requestDate" : "2019-03-31", 
"Documents" : [ 
      { 
            "documentName" : "Hey.pdf", 
            "documentType" : "Fee estimate", 
           "documentURL" : "https://s3-ap-southeast-
2.amazonaws.com/docsfortesting/Determination_01.pdf", 
                   "uploadedDateTime" : "2019-04-01T01:48:25" 
     }, 
     { 
           "documentName" : "Hello.pdf", 
           "documentType" : "Other", 
           "documentURL" : "https://s3-ap-southeast-
2.amazonaws.com/docsfortesting/Determination_01.pdf", 
                   "uploadedDateTime" : "2019-04-01T01:48:25.29" 
     } 
   ], 
"UpdatedBy": { 
     "person": { 
       "firstName": "John", 
       "surname": "Smith", 
 "emailAddress": "john.smith99@gmail.com", 
 "contactNumber": "0414141414" 
     } 
   } 
}
```
## Response mapping:

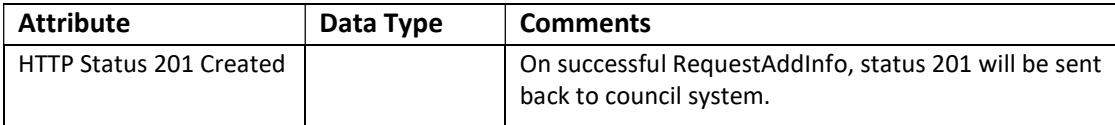

## Response Payload

```
HTTP/1.1 201 
status: 201 
content-type: application/json 
content-length: 1234
```
## Error codes:

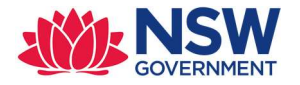

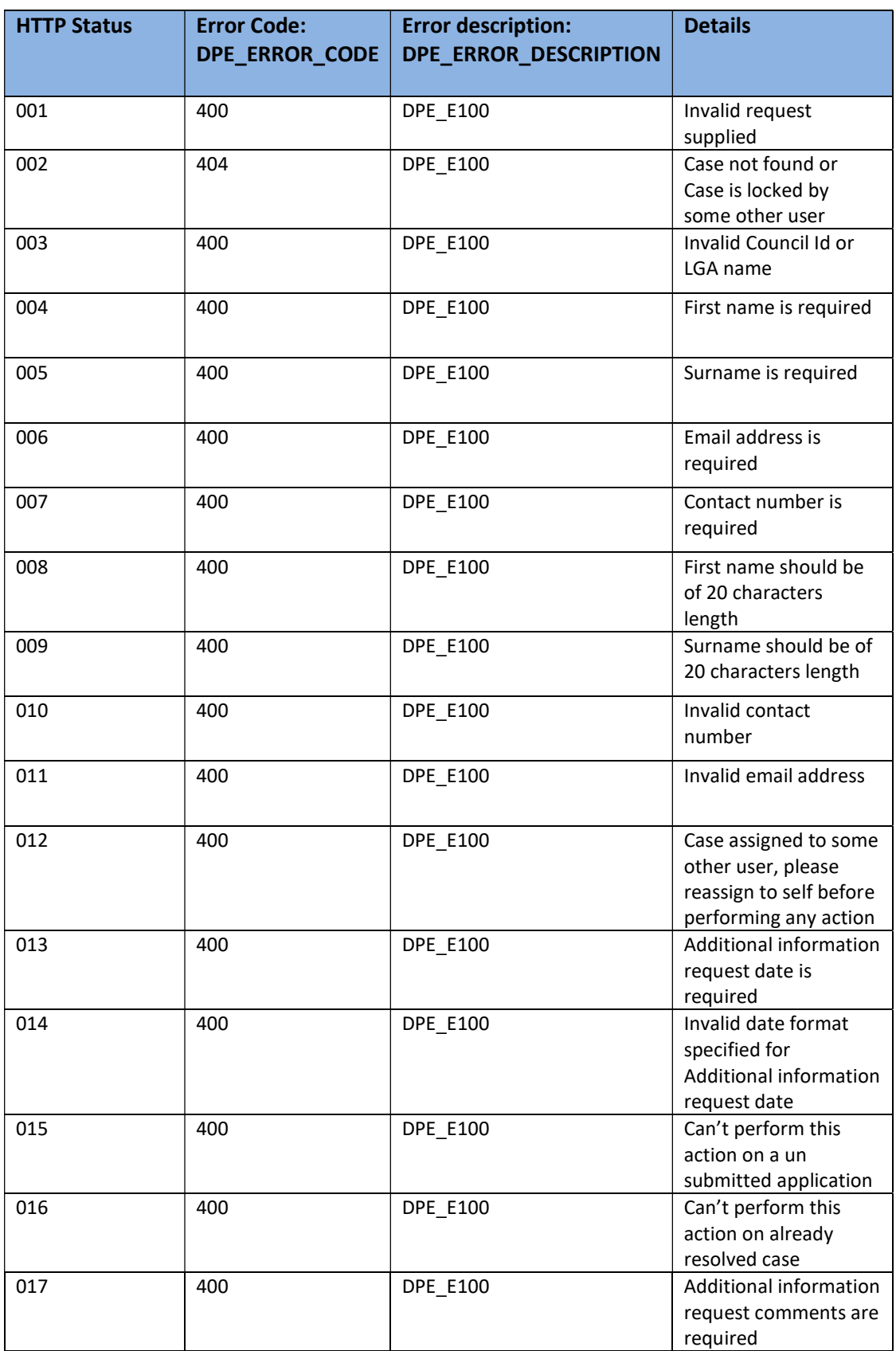

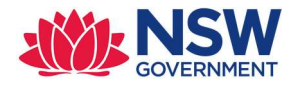

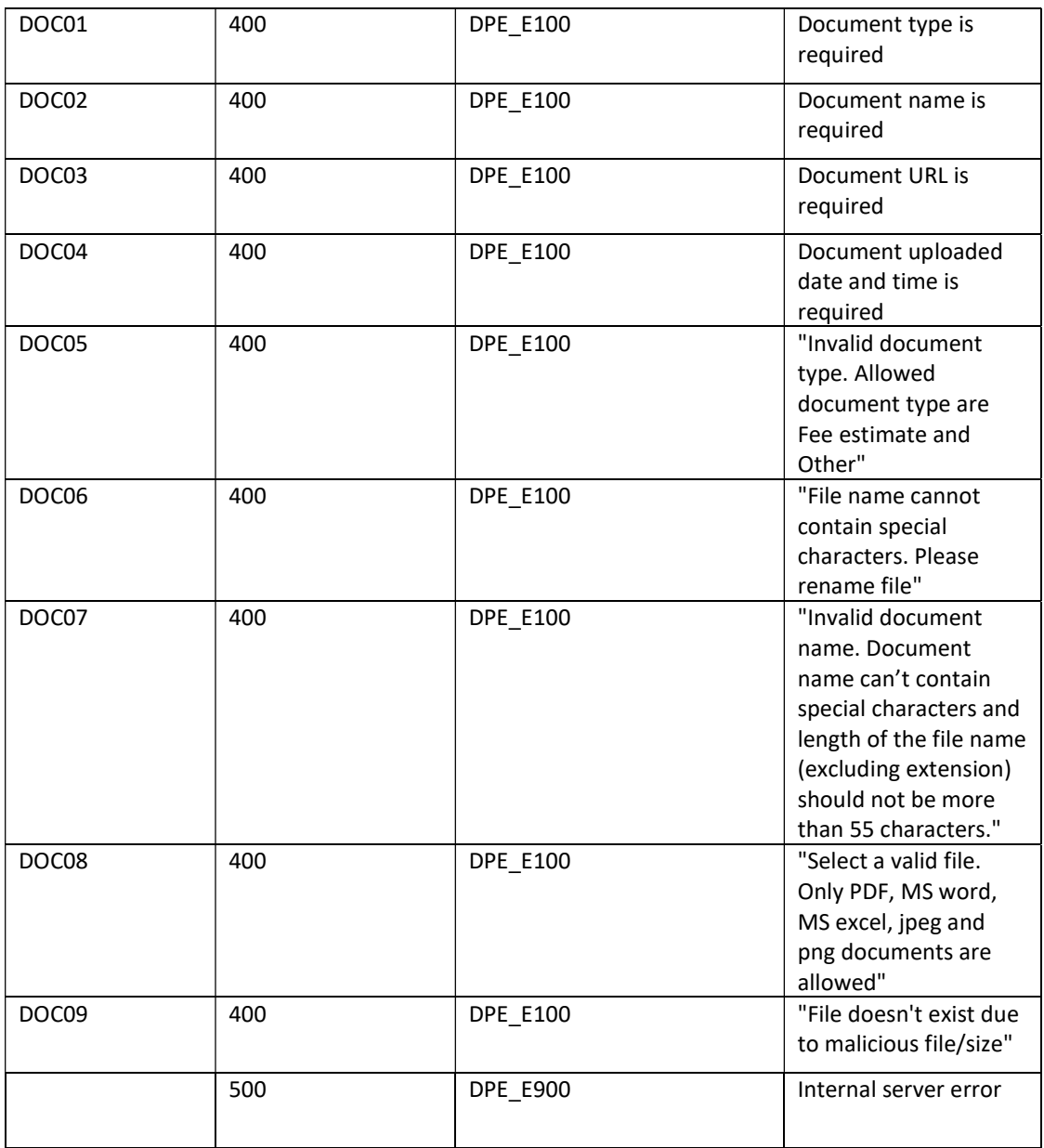

## High level design:

- Create classes PEC-DPE-Int-CaseMgmt-ReqAddInfo, PEC-DPE-Int-CaseMgmt-ReqAddInfo-Req, PEC-DPE-Int-CaseMgmt-ReqAddInfo-Res
- Create RequestAddInfo\_request (single page and applies to PEC-DPE-Int-CaseMgmt-ReqAddInfo-Req) and RequestAddInfo\_response (single page and applies to PEC-DPE-Int-CaseMgmt-ReqAddInfo-Res) properties in PEC-DPE-Int-CaseMgmt-ReqAddInfo class.
- Create a service activity: PEC-DPE-Int-CaseMgmt-ReqAddInfo RequestAddInfo
- Map all the properties from JSON to Withdraw\_request
- Log the API request with all the properties.
- Validate the payload i.e. check if all the required parameters are available.

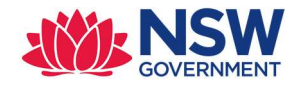

- Open the case using Obj-Open-By-Handle {CaseID} method– if failed, return an appropriate error message and EXIT
- Fetch the LGAName from the work item and compare the same with CouncilID. If not same, return an appropriate error message and EXIT
- Iterate through the documents payload and perform
- Call the function @PECDPEUtils.ReadFileFromURL(documentURL). This function returns the Base64 encoded string. Call the activity PEC-DPE UploadAttachment
- After setting all the properties and validating the person object, call the activity on PostRequestAdditionalInfo. This activity is an existing activity
- If RequestAddInfo API is successful, log the API response and return a http status code 204

## Assumptions :

 No validation will be performed whether user (who is part of assignee payload) belongs to same organisation or not.

## 2.3.7 GetApplicantDoc

Purpose: To pull a document from Pega

Endpoint: DocMgmt/v1/Documents/{DocID}

Method: GET

Class: PEC-FW-API-DocMgmt

Ruleset : PECFWDocAPI

Service package: DocMgmt

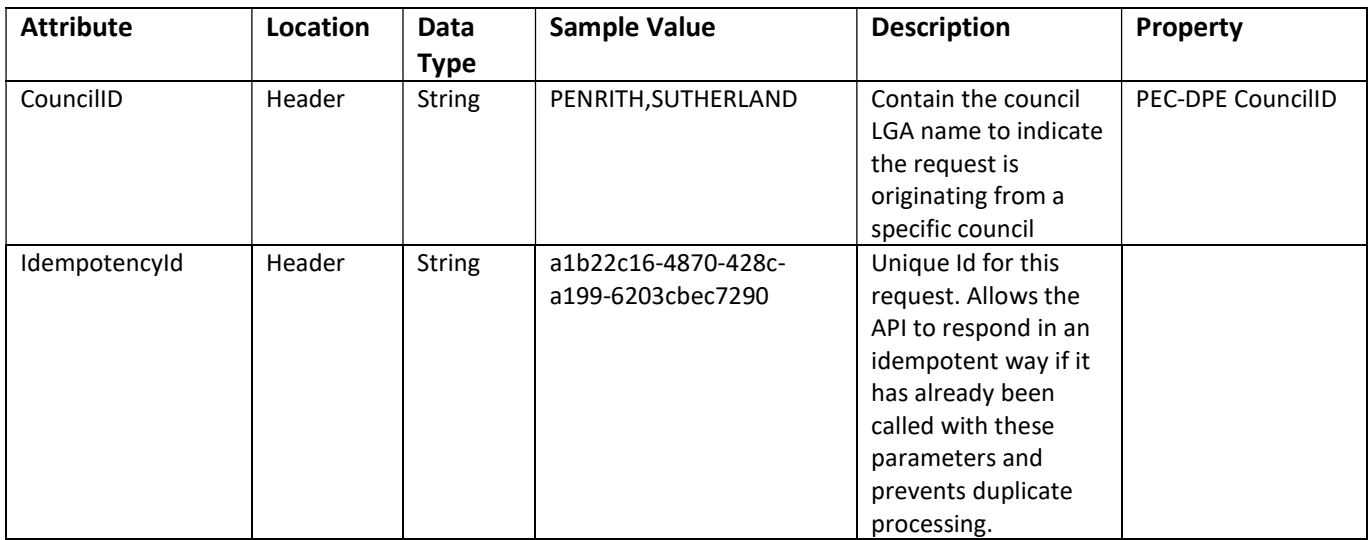

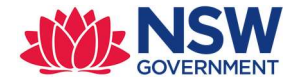

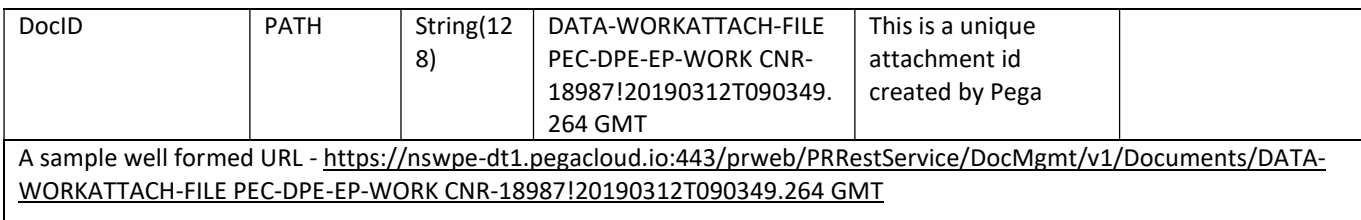

## Sample Request Payload – RequestAddInfo

```
POST /DocMgmt /v1/Documents/{DocURL} HTTP/1.1
IdempotencyId: a1b22c16-4870-428c-a199-6203cbec7290
Authorization: Basic cXZ0ZXN0YXBpa2V5Og==
Accept: application/json
```
#### Response mapping:

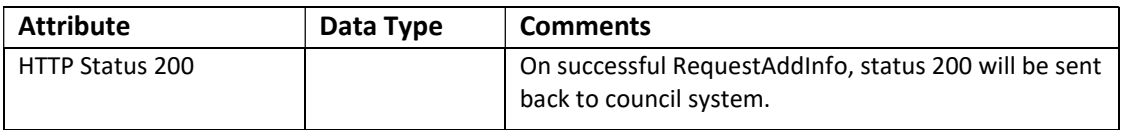

#### Response Payload

```
HTTP/1.1 200 
status: 200 
content-type: application/json 
content-length: 1234
```
## Error codes:

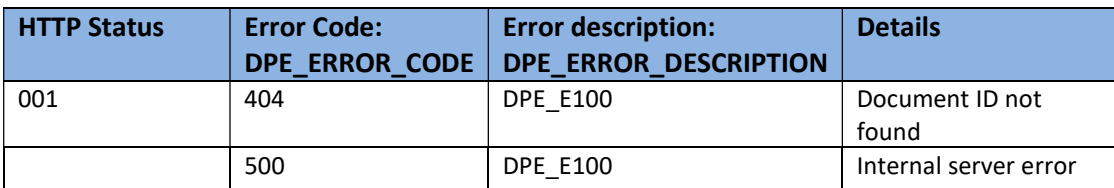

#### High level design:

- Create classes PEC-FW-API-DocMgmt, PEC-FW-API-DocMgmt-Req, PEC-FW-API-DocMgmt-Res
- Create Documents\_request (single page and applies to PEC-FW-API-DocMgmt-Req) and Documents \_response (single page and applies to PEC-FW-API-Error) properties in PEC-FW-API-DocMgmt class.
- Create a service activity: PEC-FW-API-DocMgmt GetDocument
- Map all the properties from JSON to Withdraw\_request

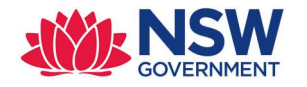

- Log the API request with all the properties.
- Open the Data-WorkAttach-File using Obj-Open-By-Handle {DocID} method– if failed, return an appropriate error message and EXIT
- Get the base64 content of the file from webstorage and put (Use putObject() method) the base 64 content in the Clipboard page.
- Call pxGetMimetypeFromFileName to get the mime type and set the value for .ContentType property defined in PEC-FW-API-DocMgmt
- Set Content Disposition header. This header lets the user save the file to their computer and then decide how to use it, instead of the browser trying to use the file
- For error handling, use DetermineErrorResponse decision table
- In GetDocument Service REST rule, set response headers for GET method and message data

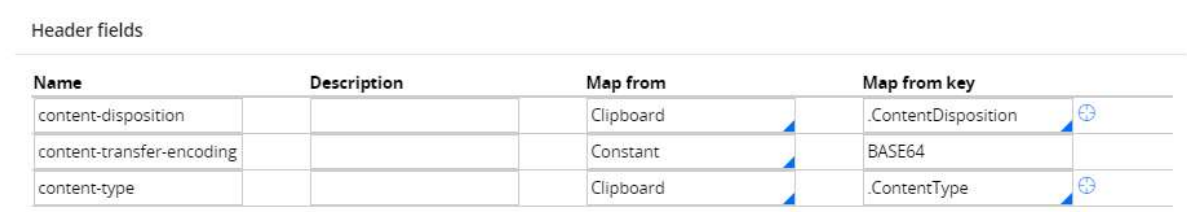

Message data

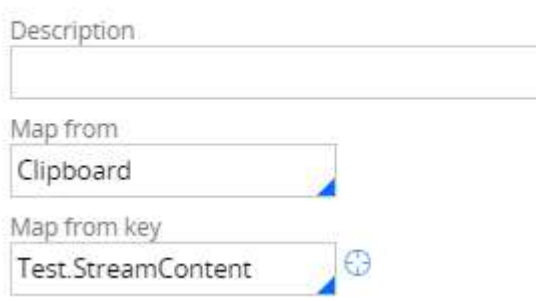

If GetDocument API is successful, log the API response and return a http status code 200

## Assumptions:

 No validation will be performed whether user (who is part of assignee payload) belongs to same organisation or not.

## 2.4 SERVICES CONSUMED BY PEGA

For all the outbound APIs, Pega needs to set the APIKey and this key will be used by API Gateway to identify the council.

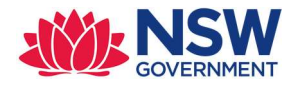

# 2.4.1 CerateDA

Purpose: Create an Online DA in the council system

Endpoint:

Method: POST

Class: PEC-DPE-EP-Int-DA-Create

Ruleset : EPInt

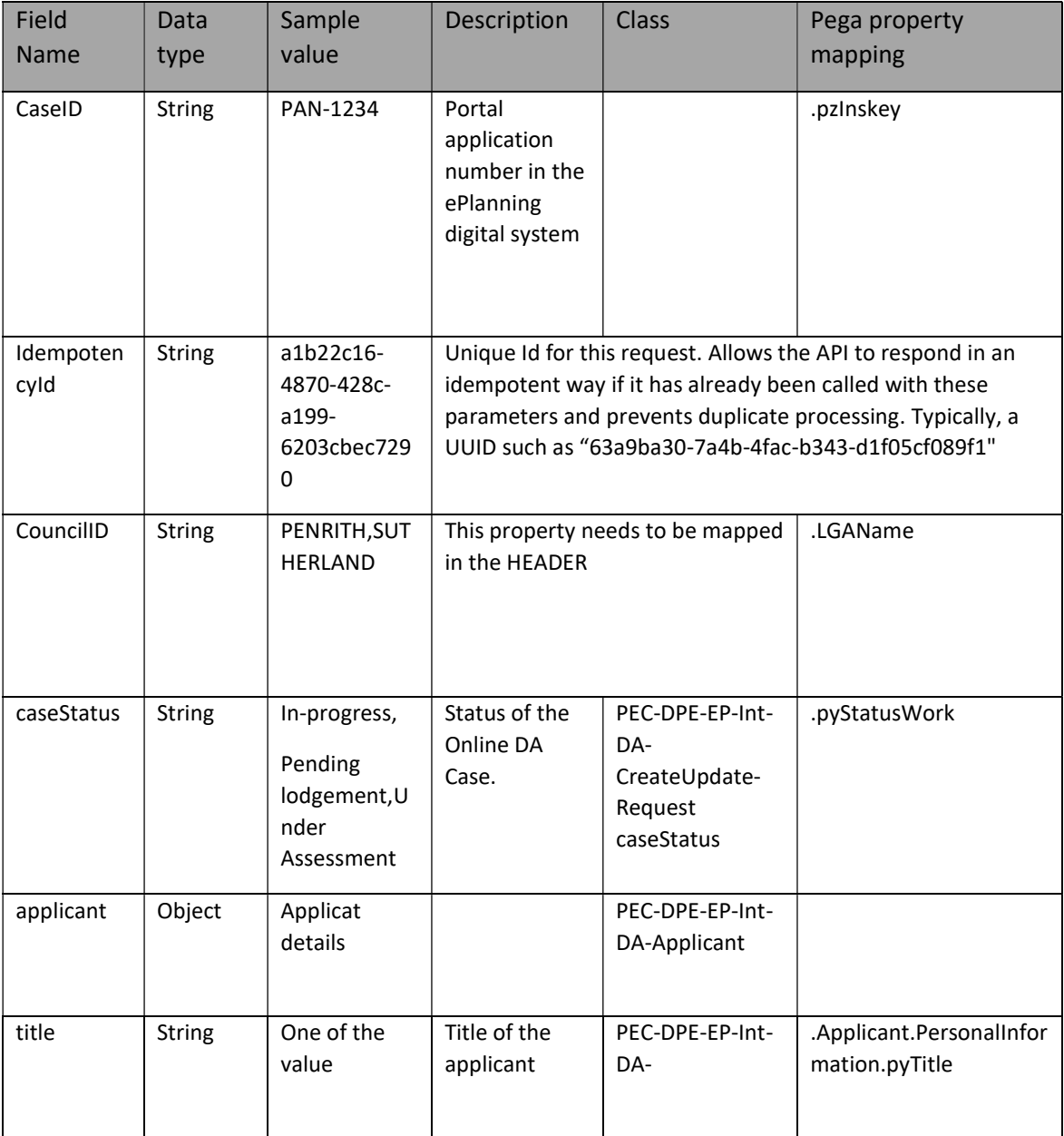

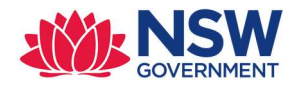

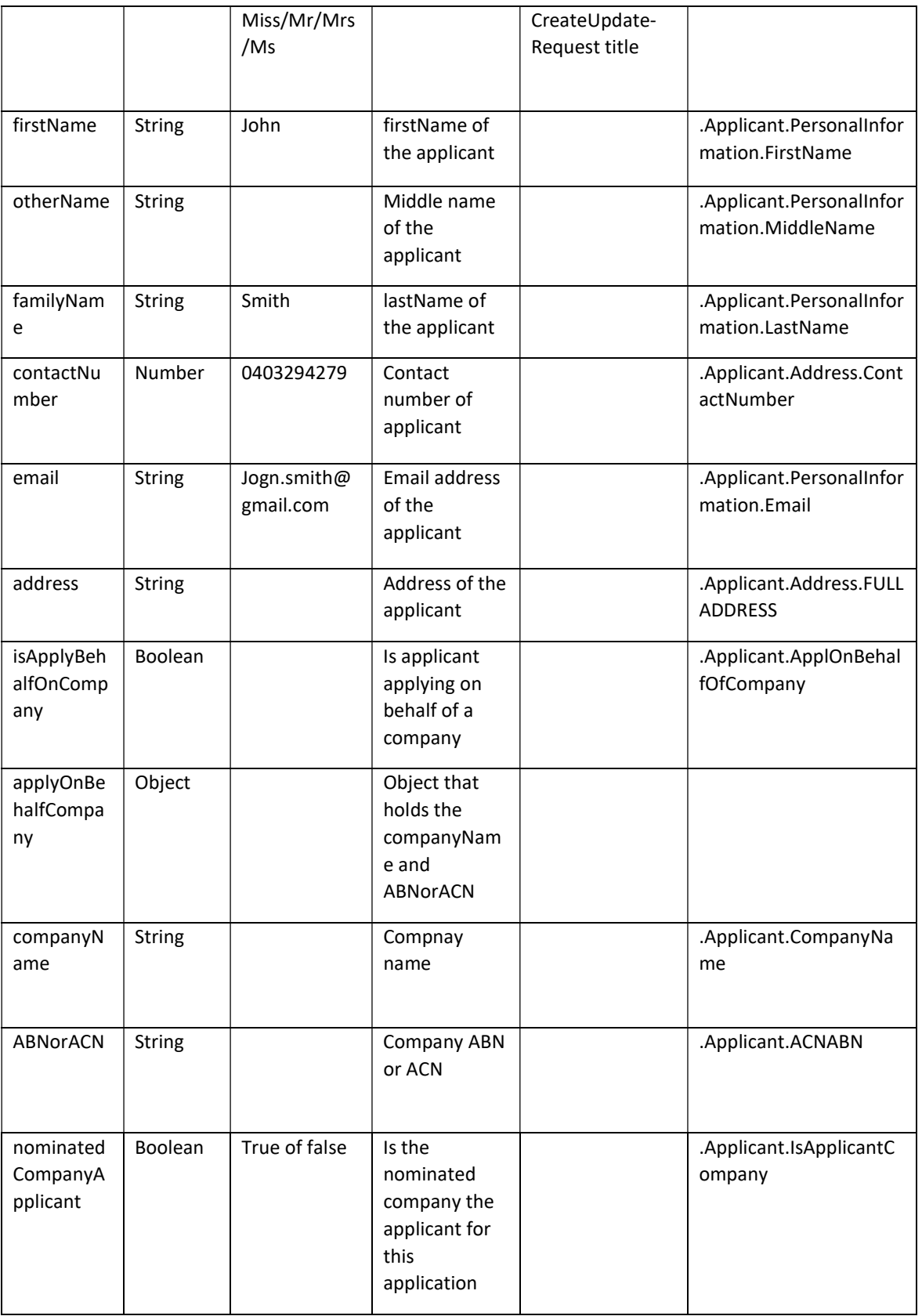

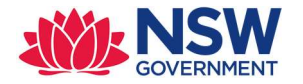

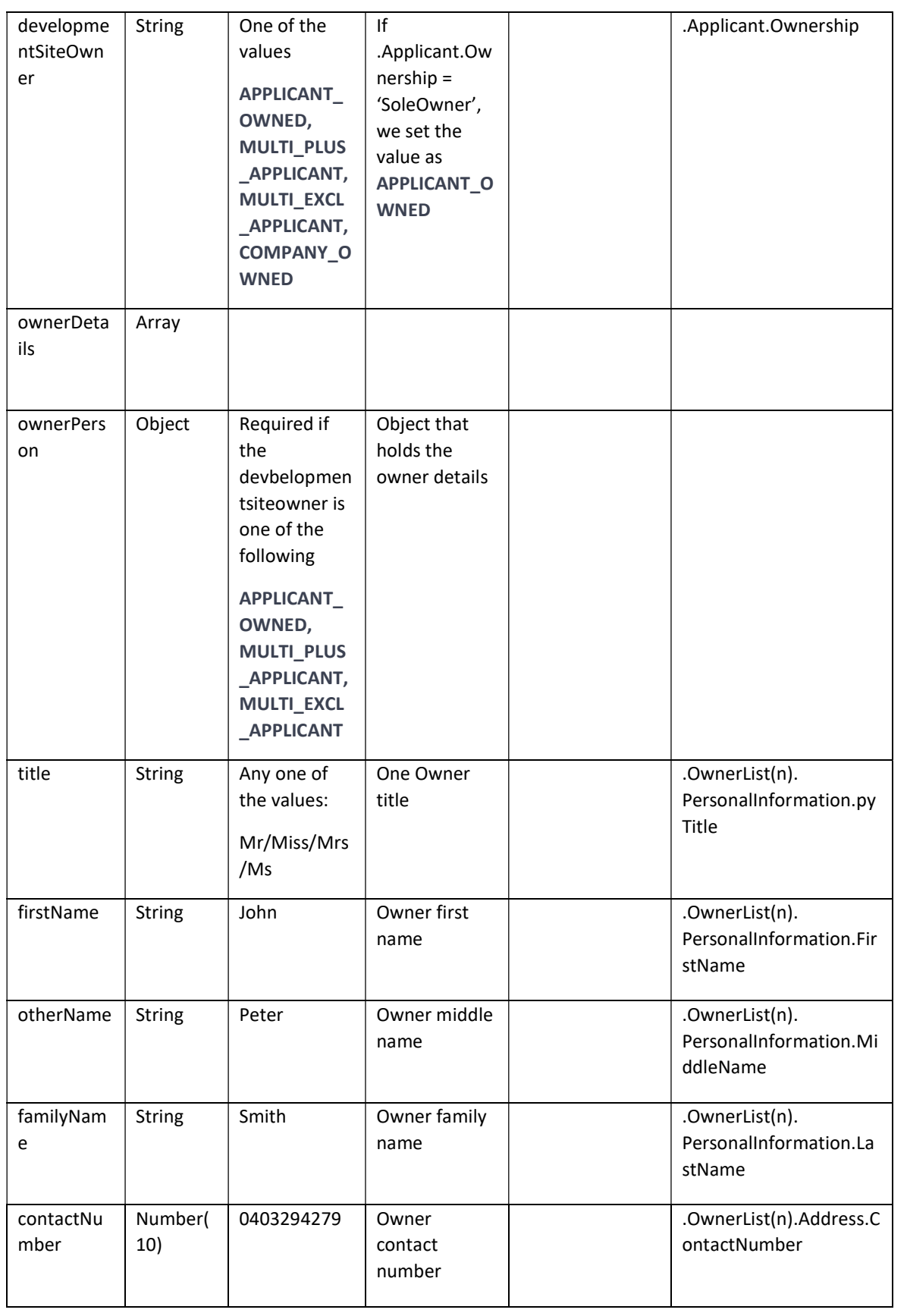

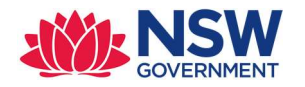

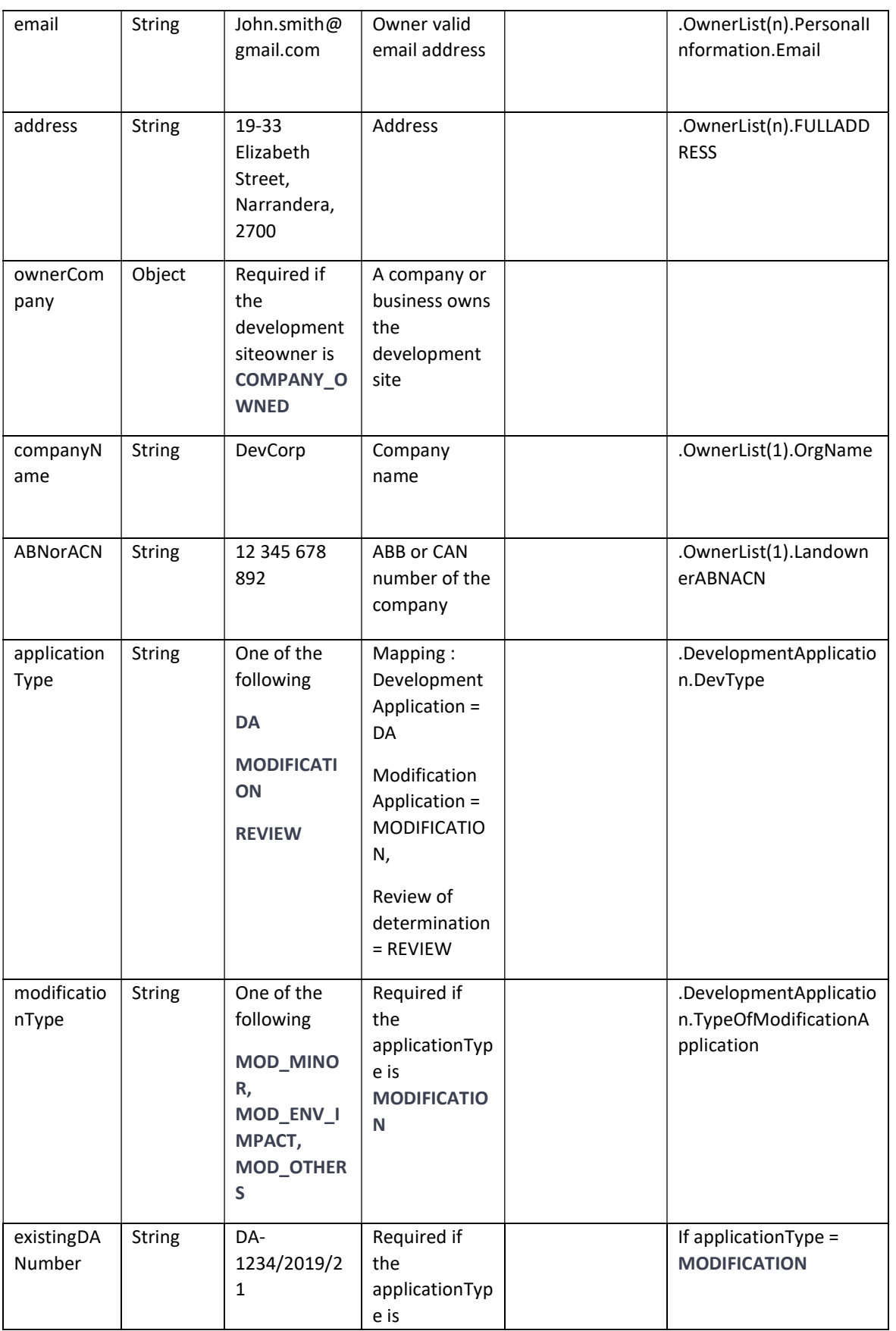

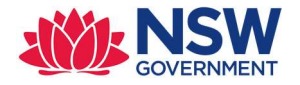

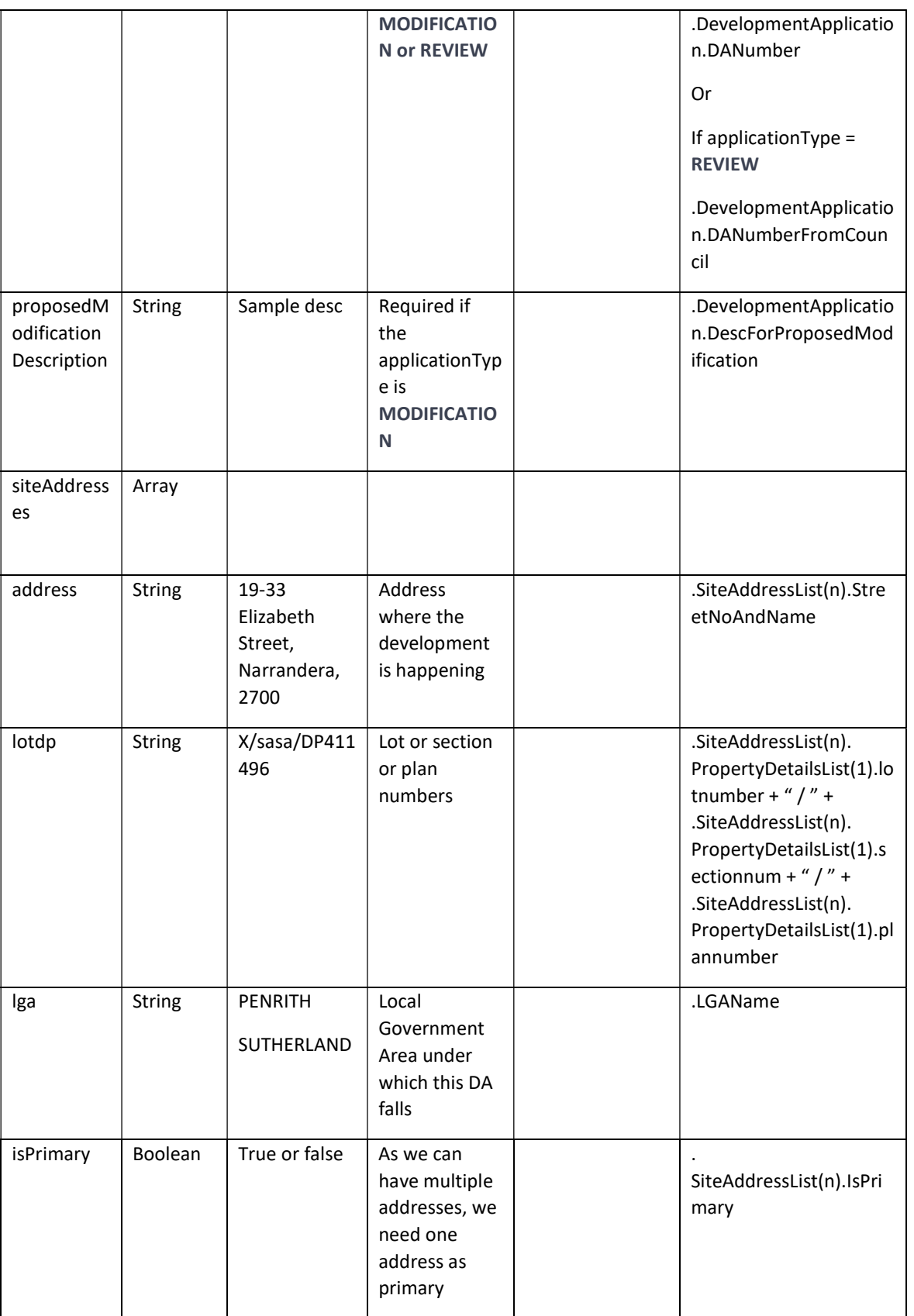

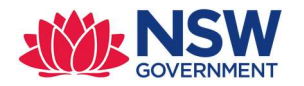

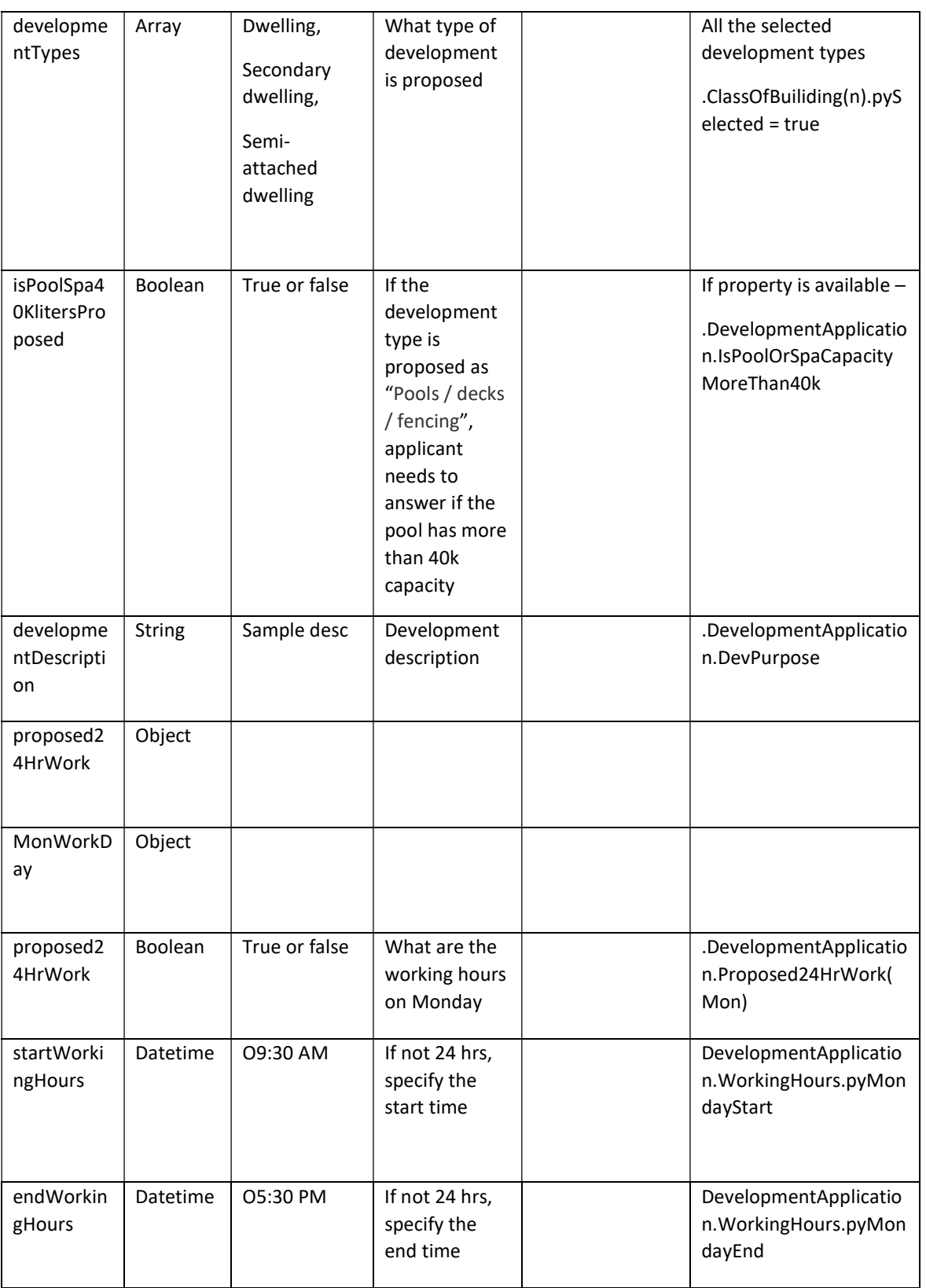

![](_page_49_Picture_0.jpeg)

![](_page_49_Picture_228.jpeg)

![](_page_50_Picture_0.jpeg)

![](_page_50_Picture_249.jpeg)

![](_page_51_Picture_0.jpeg)

![](_page_51_Picture_277.jpeg)

![](_page_52_Picture_0.jpeg)

![](_page_52_Picture_279.jpeg)

![](_page_53_Picture_0.jpeg)

![](_page_53_Picture_194.jpeg)

![](_page_54_Picture_0.jpeg)

![](_page_54_Picture_213.jpeg)

![](_page_55_Picture_0.jpeg)

![](_page_55_Picture_253.jpeg)

![](_page_56_Picture_0.jpeg)

![](_page_56_Picture_243.jpeg)

![](_page_57_Picture_0.jpeg)

![](_page_57_Picture_186.jpeg)

![](_page_58_Picture_0.jpeg)

![](_page_58_Picture_85.jpeg)

![](_page_59_Picture_0.jpeg)

## Sample Request Payload:

```
PUT HTTP/1.1
IdempotencyId: a1b22c16-4870-428c-a199-6203cbec7290
Authorization: Basic cXZ0ZXN0YXBpa2V5Og==
Content-type: application/json 
{ 
   "caseStatus": "Pending Lodgement", 
   "applicant": { 
     "title": "Miss", 
     "firstName": "string", 
     "otherName": "string", 
     "familyName": "string", 
     "contactNumber": "string", 
     "email": "user@example.com", 
     "address": "string" 
   }, 
   "isApplyBehalfOnCompany": true, 
   "applyOnBehalfCompany": { 
     "companyName": "string", 
     "ABNorACN": "string" 
   }, 
   "nominatedCompanyApplicant": true, 
   "developmentSiteOwner": "APPLICANT_OWNED", 
   "ownerDetails": [ 
     { 
        "ownerPerson": { 
          "title": "Miss", 
          "firstName": "string", 
          "otherName": "string", 
          "familyName": "string", 
          "contactNumber": "string", 
          "email": "user@example.com", 
          "address": "string" 
       }, 
        "ownerCompany": { 
         "companyName": "string", 
          "ABNorACN": "string" 
       } 
     } 
  \frac{1}{2},
   "applicationType": "DA", 
   "modificationType": "MOD_MINOR", 
   "existingDANumber": "string", 
   "proposedModificationDescription": "string", 
   "siteAddresses": [ 
     { 
       "address": "7 Tamar Street, Sutherland, 2232", 
       "lotdp": "string", 
       "lga": "string", 
       "isPrimary": true 
     } 
   ], 
   "developmentTypes": [
```
![](_page_60_Picture_0.jpeg)

```
{ 
 "isSubdivisionProposed": true, 
<u>"subdivisionType": "STRATA"</u>
"payerInformation": {<br>"payerPerson": {
"payerPerson"
"title": "Miss",
"firstName": "string",
"otherName": "string",
"otherName": "string",<br>"familyName": "string",
"contactNumber": "string",
"email": "user@example.com",
"address": "string"
    }, 
},<br>"billingAddress": "string"
\mathbb{F}_{\ell}"documents": [
\{"documentName": "string",
"documentType": "string",
     "proposition": "string",
"organisation": "string",<br>"uploadedBy": "string",
"uploadedDateTime": "2019-03-21T02:02:21.851Z",
"documentURL": "https://nswpe-
dt1.pegacloud.io:443/prweb/PRRestService/DocMgmt/v1/Documents/DATA-
WORKATTACH-FILE PEC-DPE-EP-WORK CNR-18987!20190312T090349.264 GMT "
\} start\{ start\{ start\{ string \}\mathbf{F} end \mathbf{F} is the string term of \mathbf{F} }, 
\}\mathbb{I},
"isLGAS68ApprovalReq": true,
"S68ReqDescription": "string",
"doesIncludeHeritageArea": true,
"doesIncludeHeritageBuilding": true,
"doesIncludeHeritageTreeRemoval": true,
"isApplicantCouncilMember": true,
"applicantCouncilRoleDescription": "string",
 }, 
"isApplicantRelatedToCouncil": true, 
"applicantCouncilRelationDecription": "string",
"anyPoliticalDonation": "string",
"politicalDonation": {
"donationDeclarationPersonName": "string",
"entityNameDonatedTo": "string",
"ABNDonatedTo": "string",
   "addressDonatedTo": "string",
"addressDonatedTo": "string",<br>"Donations": ["donation" : {
"donationType": "string",
"personDonatedTo": "string",
"donationDate": "2019-03-21",
"donationValue": 0
 \mathcal{C}_\mathbf{N}\mathbf{r}\downarrowwa and the string of the string term in the secret of the string \frac{1}{2}} 
 \frac{1}{\sqrt{2}} } 
    ] 
  }, 
 }, 
   { 
 \mathbf{I}\ddot{\phantom{1}}
```
![](_page_61_Picture_0.jpeg)

## Response mapping:

![](_page_61_Picture_186.jpeg)

## Response Payload:

```
HTTP/1.1 201 
status: 201 
content-type: application/json 
content-length: 1234
```
## Configurations:

- 1. Create a DSS with name EnableOnlineDASyncAPIs in EPInt ruleset, which will contain true/false as value. This setting will act as toggle for calling the Council APIs from flows. This DSS value is fetched from D\_AppExtension Data-Page from property D\_AppExtension.ReferenceData(EnableOnlineDASyncAPIs)
- 2. Create DSS for all end-point URLs and Update the DAAppExtension DT to capture the End-point URLs
- 3. Also, end-point URLs for each API should be configured in a decision table GetEndpointURL (PEC-DPE-EP-Int-DA) and the values in the decision table should be fetched from D\_AppExtension (=D\_AppExtension.ReferenceData(CreateDAAPI))
- 4. Update the DAAppExtension DT to capture the End-point URLs

## High level design :

- 1. Data model for CreateDA REST API will be as below.
	- PEC-DPE-EP-Int-DA-Create-Request and PEC-DPE-EP-Int-DA-Create-Response are created and all the request JSON properties are created in the Request class and Response properties are created in Response class.
	- Resuest POST and Response properties are created in PEC-DPE-EP-Int-DA-Create class.
- 2. Connect REST rule CreateDA is created in PEC-DPE-EP-Int-DA-Create class and proper mapping is done in PUT method of the connector rule.
- 3. Create Activity CreateOnlineDAAPI in PEC-DPE-EP-Int-DA-CreateDA class which will have below steps:
	- Create CreateDAPage page of type PEC-DPE-EP-Int-DA-Create

![](_page_62_Picture_0.jpeg)

- Set required properties to CreateDAPage.Request\_POST page. (Use parameterised page to get DA case page passed from the calling activity)
- Get End Point URL from configured Decision table GetEndPointURL by passing ServiceName and LGA.
- Call Connect REST CreateDA with steppage as CreateDAPage and passing serviceName and EndPointURL.
- If request is failed because of any reason, Error handling is done as per steps mentioned in Error handling section.
- 4. Create the activity CreateDAAPIWrapper in PEC-DPE-EP-Work-DevelopmentApplication class which will call activity CreateOnlineDAAPI (PEC-DPE-EP-Int-DA-Create).

## Error handling:

- 1. FailedAPIRequests Data-Type (PEC-DPE-EP-Data-FailedAPIRequests) is already existing to capture failed requests and we need to add a new column (Council Name) to capture the council name.
	- i. CouncilName
	- ii. CaseID
	- iii. ErrorMessage
	- iv. ServiceName
- 2. Standard Agent RetryCreateOnlineDAAPI is created in EP rule-set to handle failed requests by retrying.
- 3. When the Request is failed, a page of type PEC-DPE-EP-Data-FailedAPIRequests is created by setting the properties defined in step 1 and do a Queue-For-Agent RetryCreateOnlineDAAPI. Minimum Age for processing the queued record is set by a dynamic system setting "MinimumAgeForDAAPIRetry" so that it can be changed in future without any code change. Also create a dynamic system setting "MaximumRetryCount".
- 4. Agent Activity RetryCreateOnlineDAAPI ( PEC-DPE-EP-Data-FailedAPIRequests ) performs below steps.
	- i. Gets the properties (CaseID, LGAName, ErrorMessage and Service) from Primary page.
	- ii. Build the Request Page again with the values from the Case (by performing Obj-Open with CaseID as key)
	- iii. Call Connect-REST
- 5. If all the retries fail, record is moved to the broken queue. Support team analyst can reque the item manually once the interface issue is resolved by following steps:
	- i. Login to Designer Studio
	- ii. Navigate to DESIGNER STUDIO  $\rightarrow$  System  $\rightarrow$  Operations  $\rightarrow$  Queue Management.
	- iii. Click on the box "Broken" and click on "System-Queue-DefaultEntry" queue.
	- iv. This list shows records for which all retries are failed. User can select the record which should be retried and re-queue that record.

![](_page_63_Picture_0.jpeg)

## 2.4.2 UpdateAdditionaInfo

Purpose: Update the council system with the additional information response

## Endpoint:

## Method: GET

Class: PEC-DPE-EP-Int-AddlInfo-Update

Ruleset: EPInt

![](_page_63_Picture_238.jpeg)

![](_page_64_Picture_0.jpeg)

![](_page_64_Picture_189.jpeg)

## Response mapping:

![](_page_64_Picture_190.jpeg)

![](_page_65_Picture_0.jpeg)

## Response Payload:

```
HTTP/1.1 201 
status: 201 
content-type: application/json 
content-length: 1234
```
## Configurations :

- o Create a DSS with name EnableOnlineDASyncAPIs in EPInt ruleset, which will contain true/false as value. This setting will act as toggle for calling the Council APIs from flows. This DSS value is fetched from D\_AppExtension.ReferenceData data-Page. Example : D\_AppExtension.ReferenceData(EnableOnlineDASyncAPIs)
- o Define a DSS UpdateDADeterminationAPI. This DSS will hold the URL of the council system
- o Update the DAAppextension to set the UpdateAdditionaInfoURL API end-point URL. Example: D\_AppExtension.ReferenceData(UpdateDADeterminationAPI) = @getDataSystemSetting(EPInt,"UpdateDADeterminationAPI")
- o Also, end-point URLs for each API should be configured in a decision table GetEndpointURL (PEC-DPE-EP-Int-DA) and the values in the decision table should be fetched from D AppExtension

## High level design :

- o Data model for UpdateAdditionalInfo REST API will be as below.
	- PEC-DPE-EP-Int-AddlInfo-Update-Request and PEC-DPE-EP-Int-AddlInfo-Update-Response are created and all the request JSON properties are created in the Request class and Response properties are created in Response class
	- Request\_PUT and Response properties are created in PEC-DPE-EP-Int-AddlInfo-Update class
- o Create Connect REST rule UpdateAddInfo in PEC-DPE-EP-Int-AddlInfo-Update class and do proper request mapping in PUT method of the connector rule.
- $\circ$  Create activity UpdateAddInfo in PEC-DPE-EP-Int-AddlInfo-Update class which will have below steps:
	- Create UpdateAddInfoPage page of type PEC-DPE-EP-Int-AddlInfo-Update
	- Set required properties to UpdateAddInfoPage. Request PUT page. (Use parameterised page to get DA case page passed from the calling activity)
	- Get End Point URL from configured Decision table GetEndPointURL by passing ServiceName and LGA
	- Call Connect REST UpdateAddInfo with steppage as UpdateAddInfoPage and passing serviceName and EndPointURL.
	- Create the activity UpdateAddInfoAPIWrapper in PEC-DPE-EP-Work-AdditionalInfo class which will call activity PEC-DPE-EP-Int-AddlInfo-Update UpdateAddInfo.

![](_page_66_Picture_0.jpeg)

 If request is failed because of any reason, Error handling is done as per steps mentioned in Error handling section.

## Error handling:

- FailedAPIRequests Data-Type (PEC-DPE-EP-Data-FailedAPIRequests) is already existing to capture failed requests and we need to add a new column (CouncilName) to capture the council name.
	- o CouncilName
	- o CaseID
	- o ErrorMessage
	- o ServiceName
- Create a Standard Agent RetryUpdateAddInfoAPI is created in EP rule-set to handle failed requests by retrying
- When the Request is failed, a page of type PEC-DPE-EP-Data-FailedAPIRequests is created by setting the properties defined in step 1 and do a Queue-For-Agent RetryUpdateAddInfoAPI. Minimum Age for processing the queued record is set by a dynamic system setting "MinimumAgeForDAAPIRetry" so that it can be changed in future without any code change. Also create a dynamic system setting "MaximumRetryCount".
- Agent Activity RetryUpdateAddInfoAPI ( PEC-DPE-EP-Data-FailedAPIRequests ) performs below steps
	- o Gets the properties (CaseID, LGAName, ErrorMessage and Service) from Primary page
	- o Build the Request Page again with the values from the Case (by performing Obj-Open with CaseID as key)
	- o Call Connect-REST
	- If all the retries fail, record is moved to the broken queue. Support team analyst can re-que the item manually once the interface issue is resolved by following steps:
		- o Login to Designer Studio
		- $\circ$  Navigate to DESIGNER STUDIO  $\mathbb{Z}$  System  $\mathbb{Z}$  Operations  $\mathbb{Z}$  Queue Management.
		- o Click on the box "Broken" and click on "System-Queue-DefaultEntry" queue.
		- o This list shows records for which all retries are failed. User can select the record which should be retried and re-queue that record.

Request\_JSON :

![](_page_66_Picture_20.jpeg)

## 2.4.3 GetCouncilDocument

Purpose: To pull a document from council system

![](_page_67_Picture_0.jpeg)

# Endpoint:

Method: GET

Class: PEC-DPE-Int-CaseMgmt-GetDocument

Ruleset : PECDPEInt

![](_page_67_Picture_168.jpeg)

![](_page_68_Picture_0.jpeg)

![](_page_68_Picture_129.jpeg)

#### Response mapping:

![](_page_68_Picture_130.jpeg)

#### Response Payload:

```
HTTP/1.1 201 
status: 201 
content-type: application/json 
content-length: 1234
```
## Configurations :

o Create a DSS with name EnableOnlineDASyncAPIs in EPInt ruleset, which will contain true/false as value. This setting will act as toggle for calling the council APIs from flows. This DSS value is fetched from D\_AppExtension.ReferenceData data page

D\_AppExtension.ReferenceData(EnableOnlineDASyncAPIs)

- o Define a DSS GetDocumentAPI. This DSS will hold the URL of the council system for get document.
- o Update the DAAppextension to set the GetDocumentAPI end-point URL. Example: D\_AppExtension.ReferenceData(GetDocumentAPI) = @getDataSystemSetting(EPInt," GetDocumentAPI ")

#### High level design :

- o Data model for GetDocument REST API will be as below.
	- PEC-DPE-Int-CaseMgmt-GetDocument-Request and PEC-DPE-Int-CaseMgmt-GetDocument-Response are created and all the request JSON properties are created in the Request class and Response properties are created in Response class
	- Resuest GET and Response properties are created in PEC-DPE-Int-CaseMgmt-GetDocument class

![](_page_69_Picture_0.jpeg)

- o Create Connect REST rule GetDocument is created in PEC-DPE-Int-CaseMgmt-GetDocument class and do proper mapping in PUT method of the connector rule.
- o Create activity GetDocument in PEC-DPE-Int-CaseMgmt-GetDocument class which will have below steps:
	- Create GetDocumentPage page of type PEC-DPE-Int-CaseMgmt-GetDocument
	- Set required properties to GetDocumentPage.Request GET page. (Use parameteried page to get DA case page passed from the calling activity)
	- Get End Point URL from configured Decision table GetEndPointURL by passing ServiceName and LGA
	- Call Connect REST GetDocument with steppage as GetDocumentPage and passing serviceName and EndPointURL.
	- Create the activity GetDocumentAPIWrapper in PEC-DPE-Int-CaseMgmt-GetDocument class which will call activity PEC-DPE-EP-Int-AddlInfo-Update GetDocumentAPI.
	- If request is failed because of any reason, Error handling is done as per steps mentioned in Error handling section.

## Error handling:

- FailedAPIRequests Data-Type (PEC-DPE-EP-Data-FailedAPIRequests) is already existing to capture failed requests and we need to add a new column (CouncilName) to capture the council name.
	- o CouncilName
	- o CaseID
	- o ErrorMessage
	- o ServiceName
- Create a Standard Agent RetryGetDoucmentAPI is created in EP rule-set to handle failed requests by retrying
- When the Request is failed, a page of type PEC-DPE-EP-Data-FailedAPIRequests is created by setting the properties defined in step 1 and do a Queue-For-Agent RetryGetDoucmentAPI. Minimum Age for processing the queued record is set by a dynamic system setting "MinimumAgeForDAAPIRetry" so that it can be changed in future without any code change. Also create a dynamic system setting "MaximumRetryCount" and set the value as 5.
- Agent Activity RetryGetDoucmentAPI( PEC-DPE-EP-Data-FailedAPIRequests ) performs below steps
	- o Gets the properties(CaseID, LGAName, ErrorMessage and Service) from Primary page
	- o Build the Request Page again with the values from the Case (by performing Obj-Open with CaseID as key)
	- o Call Connect-REST
	- If all the retries fail, record is moved to the broken queue. Support team analyst can re-que the item manually once the interface issue is resolved by following steps:
		- o Login to Designer Studio
		- o Navigate to DESIGNER STUDIO **a** System **a** Operations **a** Queue Management.
		- o Click on the box "Broken" and click on "System-Queue-DefaultEntry" queue.

![](_page_70_Picture_0.jpeg)

o This list shows records for which all retries are failed. User can select the record which should be retried and re-queue that record.

# 2.5 CLASS STRUCTURE AND OTHER DETAILS

![](_page_70_Picture_204.jpeg)

![](_page_71_Picture_0.jpeg)

# 2.6 ANY OTHER CHANGES

![](_page_71_Picture_54.jpeg)

# 3.RULES CHANGED / IMPLEMENTED

NA

# 4.COMMENTS FOR REVIEWER / TESTING TEAM

NA